# <span id="page-0-0"></span>PCI8532 数据采集卡

## WIN2000/XP 驱动程序使用说明书

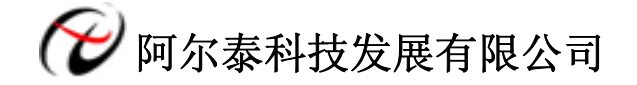

产品研发部修订

## 请您务必阅读《使用纲要》,他会使您事半功倍! 目录

<span id="page-1-0"></span>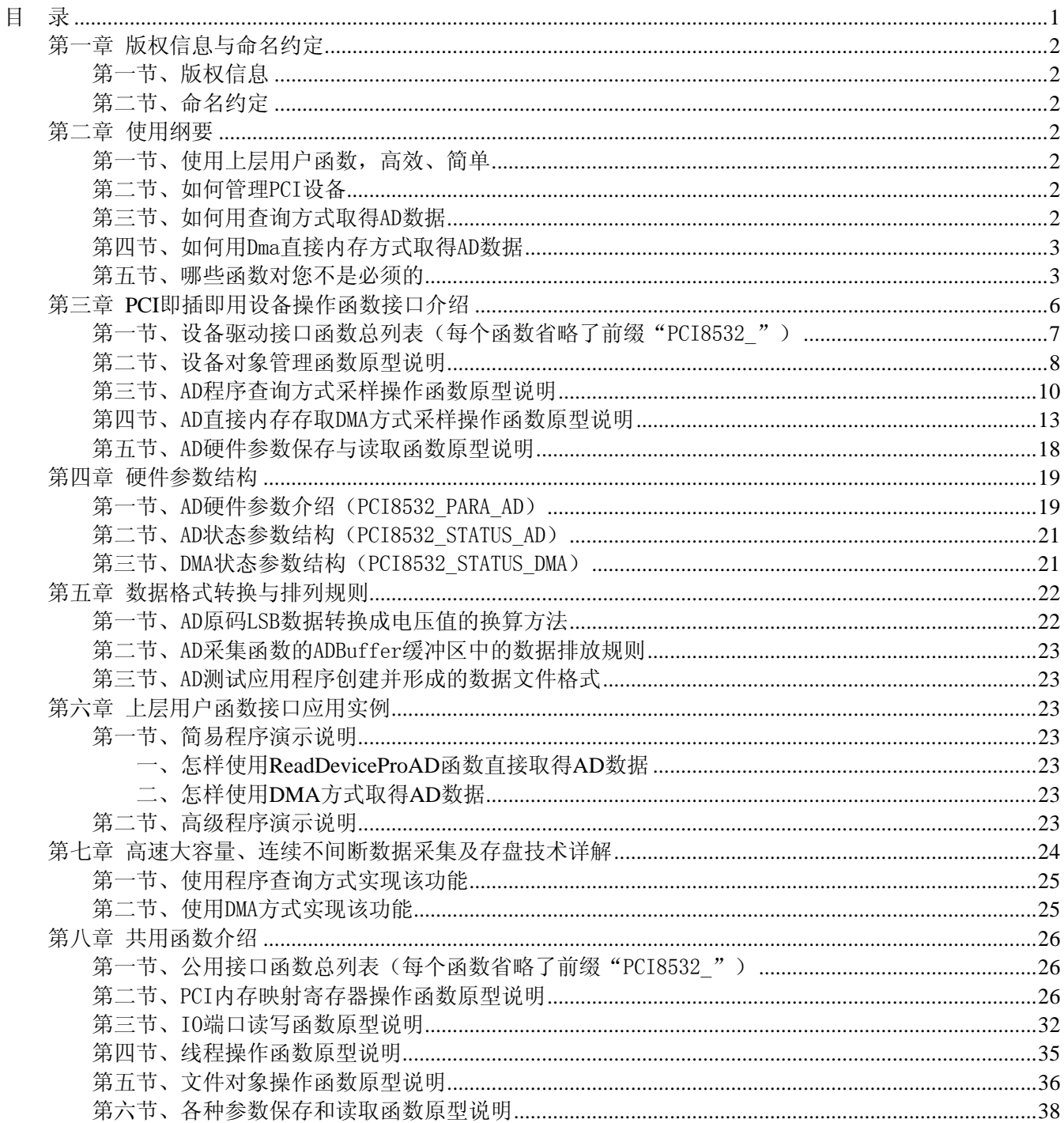

二、函数名及参数中各种关键字缩写规则

## 第一章 版权信息与命名约定

## <span id="page-2-0"></span>第一节、版权信息

本软件产品及相关套件均属北京阿尔泰科技发展有限公司所有,其产权受国家法律绝对保护,除非本公司 书面允许,其他公司、单位、我公司授权的代理商及个人不得非法使用和拷贝,否则将受到国家法律的严厉制 裁。您若需要我公司产品及相关信息请及时与当地代理商联系或直接与我们联系,我们将热情接待。

#### 第二节、命名约定

一、为简化文字内容,突出重点,本文中提到的函数名通常为基本功能名部分,其前缀设备名如 PCIxxxx\_ 则被省略。如 PCI8532\_CreateDevice 则写为 CreateDevice。

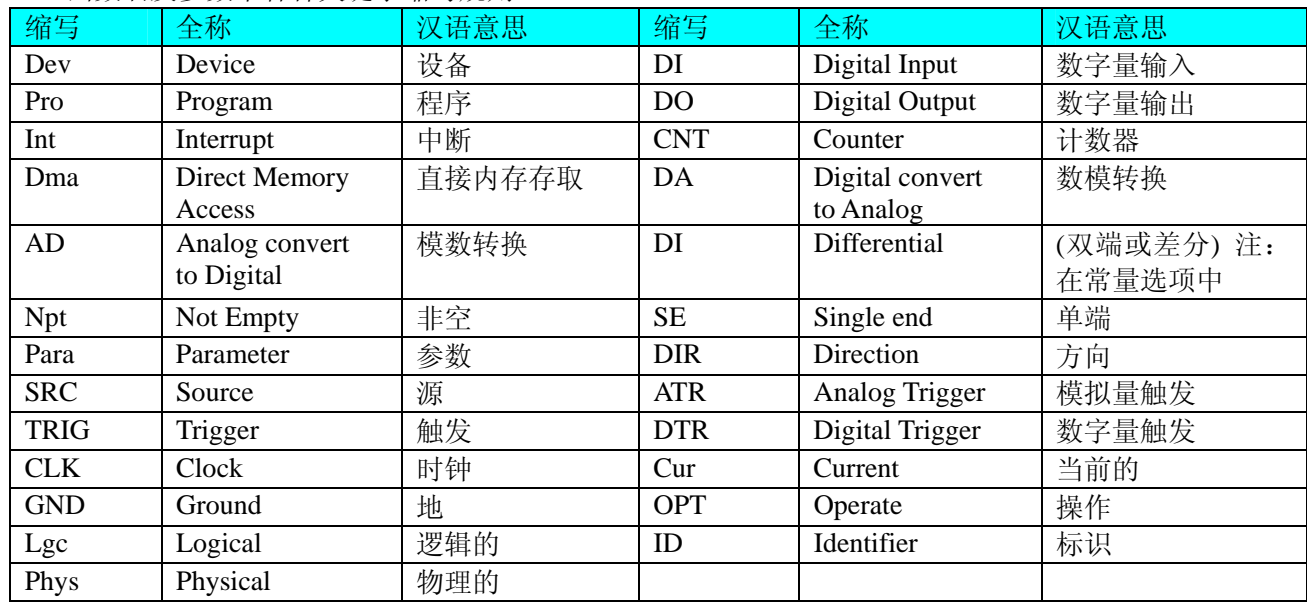

以上规则不局限于该产品。

## 第二章 使用纲要

#### 第一节、使用上层用户函数,高效、简单

如果您只关心通道及频率等基本参数,而不必了解复杂的硬件知识和控制细节,那么我们强烈建议您使用 上层用户函数,它们就是几个简单的形如Win32 API的函数,具有相当的灵活性、可靠性和高效性。诸如 <sup>4</sup>[InitDe](#page-1-0)viceAD、4[ReadDevice](#page-2-0)ProAD等。而底层用户函数如 [WriteRegisterULong](#page-29-0)、[ReadRegisterULong](#page-31-0)、[WritePortByte](#page-32-0)、 [ReadPortByte](#page-34-0)……则是满足了解硬件知识和控制细节、且又需要特殊复杂控制的用户。但不管怎样,我们强烈 建议您使用上层函数(在这些函数中,您见不到任何设备地址、寄存器端口、中断号等物理信息,其复杂的控 制细节完全封装在上层用户函数中。)对于上层用户函数的使用,您基本上不必参考硬件说明书,除非您需要 知道板上插座等管脚分配情况。

#### 第二节、如何管理 PCI 设备

由于我们的驱动程序采用面向对象编程,所以要使用设备的一切功能,则必须首先用 [CreateDevice](#page-8-0)函数创 建一个设备对象句柄hDevice,有了这个句柄,您就拥有了对该设备的绝对控制权。然后将此句柄作为参数传 递给相应的驱动函数,如 [InitD](#page-2-0)eviceAD可以使用hDevice句柄以程序查询方式初始化设备的AD部件, <sup>5</sup>[ReadDeviceProAD](#page-2-0)函数可以用hDevice句柄实现对AD数据的采样读取等。最后可以通过 [ReleaseDevice](#page-10-0)将hDevice 释放掉。

#### 第三节、如何用查询方式取得 AD 数据

当您有了hDevice设备对象句柄后, 便可用 [InitDevice](#page-2-0)AD函数初始化AD部件, 关于采样通道、频率等参数 的设置是由这个函数的pADPara参数结构体决定的。您只需要对这个pADPara参数结构体的各个成员简单赋值 即可实现所有硬件参数和设备状态的初始化。然后用 [StartDeviceAD](#page-0-0)即可启动AD部件,开始AD采样,然后便可

<span id="page-3-0"></span>用 [ReadDeviceProAD](#page-12-0)反复读取AD数据以实现连续不间断采样。当您需要暂停设备时,执行 [StopDeviceAD](#page-12-0), 当 您需要关闭AD设备时, [ReleaseDeviceAD](#page-13-0)便可帮您实现(但设备对象hDevice依然存在)。(注: [ReadDev](#page-1-0)iceProAD 虽然主要面对批量读取、高速连续采集而设计,但亦可用它以单点或几点的方式读取AD数据,以满足慢速、 高实时性采集需要)。具体执行流程请看下面的图 2.1.1。

## 第四节、如何用 Dma 直接内存方式取得 AD 数据

当您有了hDevice设备对象句柄后, 便可用 [InitDevice](#page-2-0)DmaAD函数初始化AD部件, 关于采样通道、频率等 的参数的设置是由这个函数的pADPara参数结构体决定的。您只需要对这个pADPara参数结构体的各个成员简 单赋值即可实现所有硬件参数和设备状态的初始化。同时应调用 [CreateSystemEvent](#page-35-0)函数创建一个内核事件对象 句柄hDmaEvent赋给 [InitDeviceDmaAD](#page-2-0)的相应参数, 它将作为Dma事件的变量。然后用 [StartDeviceDmaAD](#page-0-0)即可 启动AD部件,开始AD采样,接着调用Win32 API函数WaitForSingleObject等待hDmaEvent事件的发生,当当前 缓冲段没有被DMA完成时,自动使所在线程进入睡眠状态(不消耗CPU时间),反之,则立即唤醒所在线程, 执行它下面的代码,此时您便可用 [GetDevStatusDmaAD](#page-11-0)来确定哪一段缓冲是新的数据,即刻处理该数据, 至到 所有的缓冲段变为旧数据段。然后再回到WaitForSingleObject,就这样反复读取AD数据即可实现连续不间断采 样。当您需要暂停设备时,执行 [StopDeviceDmaAD](#page-12-0), 当您需要关闭AD设备时, [ReleaseDeviceDma](#page-2-0)AD便可帮您 实现(但设备对象hDevice依然存在)。具体执行流程请看图 2.1.2。

注意: 图中较粗的虚线表示对称关系。如红色虚线表示 [CreateDevice](#page-8-0)和 [ReleaseDevice](#page-10-0)两个函数的关系是: 最初执行一次 [CreateDevice](#page-8-0), 在结束是就须执行一次 [ReleaseDevice](#page-10-0)。

## 第五节、哪些函数对您不是必须的

公共函数如 [CreateFileObject](#page-36-0), [WriteFile](#page-36-0), [ReadFile](#page-37-0)等一般来说都是辅助性函数, 除非您要使用存盘功能。 如果您使用上层用户函数访问设备,那么 [GetDeviceAddr](#page-0-0), [WriteRegisterByte](#page-27-0), [WriteRegisterWord](#page-28-0), [WriteRegisterULong](#page-29-0), [ReadRegisterByte](#page-30-0), [ReadRegisterWord](#page-31-0), [ReadRegisterULong](#page-31-0)等函数您可完全不必理会,除 非您是作为底层用户管理设备。而 [WritePortByte](#page-32-0), [WritePortWord](#page-33-0), [WritePortULong](#page-33-0), [ReadPortByte](#page-34-0), [ReadPortWord](#page-34-0), [ReadPortULong](#page-35-0)则对PCI用户来讲,可以说完全是辅助性,它们只是对我公司驱动程序的一种功能补充,对用户 额外提供的,它们可以帮助您在NT、Win2000 等操作系统中实现对您原有传统设备如ISA卡、串口卡、并口卡 的访问,而没有这些函数,您可能在基于Windows NT架构的操作系统中无法继续使用您原有的老设备。

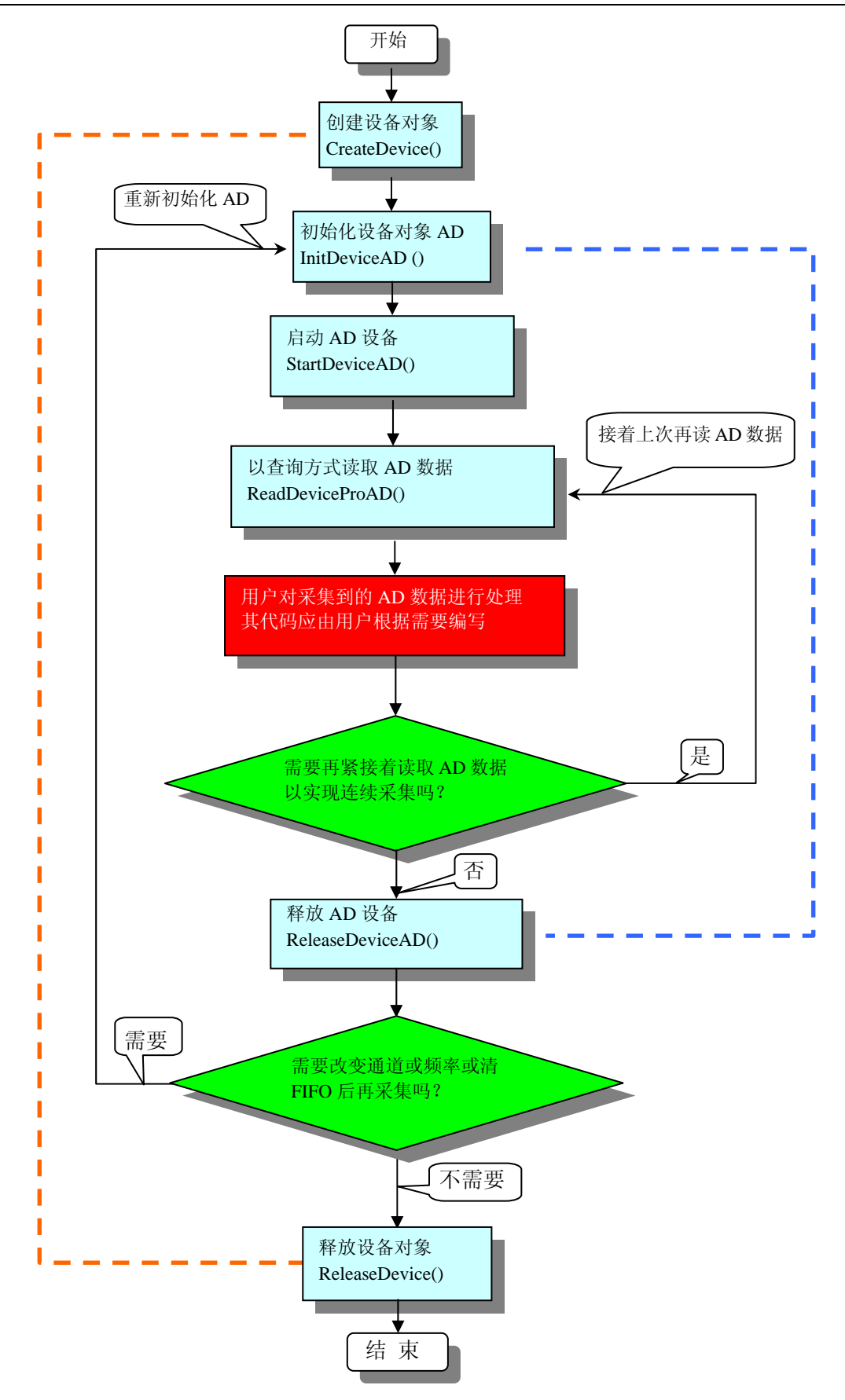

图 2.1.1 查询方式 AD 采集过程

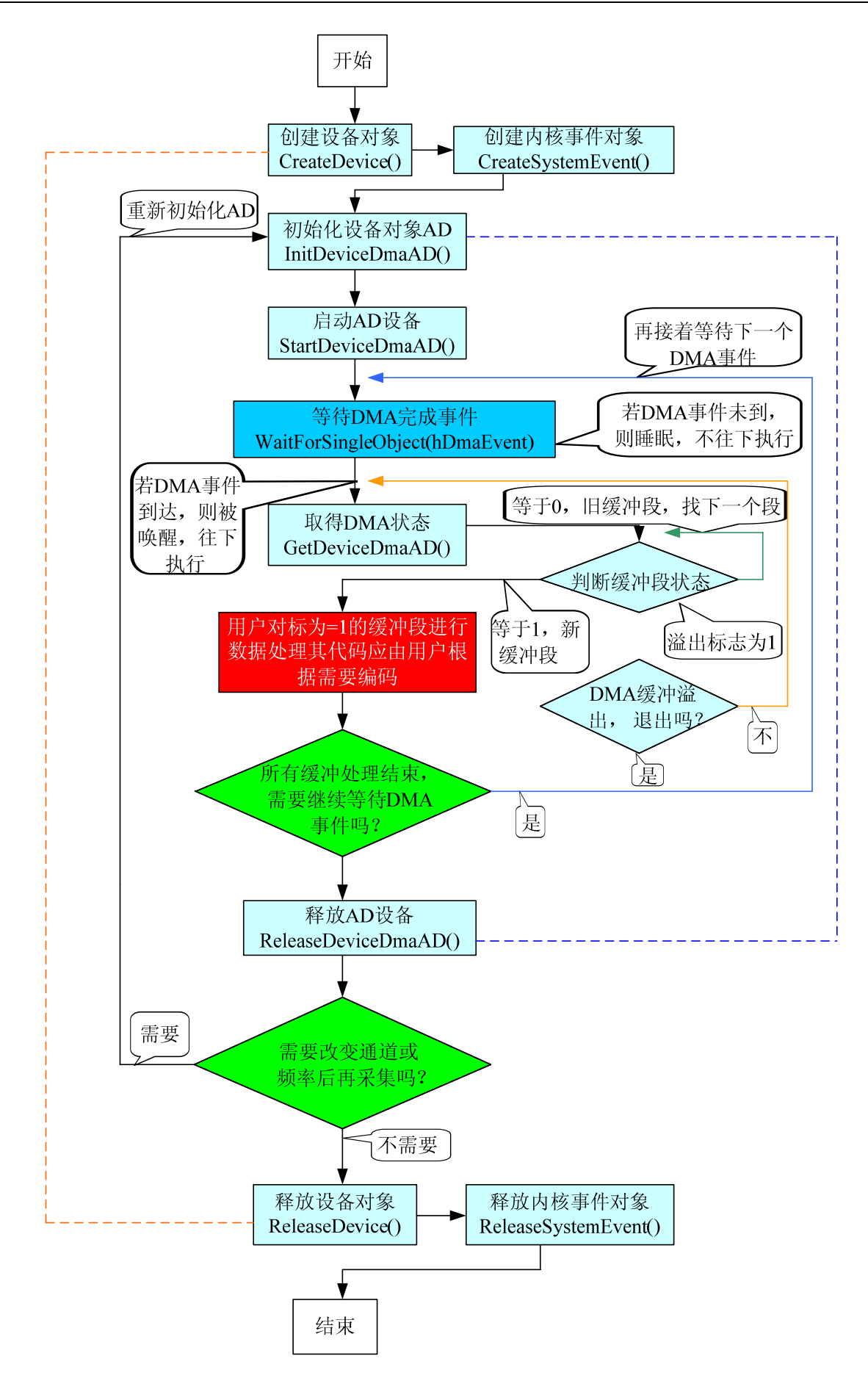

图 2.1.2 DMA 方式 AD 采集实现过程

## 第三章 **PCI** 即插即用设备操作函数接口介绍

<span id="page-6-0"></span> 由于我公司的设备应用于各种不同的领域,有些用户可能根本不关心硬件设备的控制细节,只关心AD的 首末通道、采样频率等,然后就能通过一两个简易的采集函数便能轻松得到所需要的AD数据。这方面的用户 我们称之为上层用户。那么还有一部分用户不仅对硬件控制熟悉,而且由于应用对象的特殊要求,则要直接控 制设备的每一个端口,这是一种复杂的工作,但又是必须的工作,我们则把这一群用户称之为底层用户。因此 总的看来,上层用户要求简单、快捷,他们最希望在软件操作上所要面对的全是他们最关心的问题,比如在正 式采集数据之前,只须用户调用一个简易的初始化函数(如 [InitDeviceA](#page-2-0)D)告诉设备我要使用多少个通道,采 样频率是多少赫兹等,然后便可以用 ReadDeviceProAD (或 ReadDeviceDmaAD)函数指定每次采集的点数, 即可实现数据连续不间断采样。而关于设备的物理地址、端口分配及功能定义等复杂的硬件信息则与上层用户 无任何关系。那么对于底层用户则不然。他们不仅要关心设备的物理地址,还要关心虚拟地址、端口寄存器的 功能分配,甚至每个端口的Bit位都要了如指掌,看起来这是一项相当复杂、繁琐的工作。但是这些底层用户一 旦使用我们提供的技术支持,则不仅可以让您不必熟悉PCI总线复杂的控制协议,同是还可以省掉您许多繁琐 的工作,比如您不用去了解PCI的资源配置空间、PNP即插即用管理,而只须用 GetDeviceAddr函数便可以同时 取得指定设备的物理基地址和虚拟线性基地址。这个时候您便可以用这个虚拟线性基地址,再根据硬件使用说 明书中的各端口寄存器的功能说明,然后使用 ReadRegisterULong和 WriteRegisterULong对这些端口寄存器进行 32 位模式的读写操作,即可实现设备的所有控制。

 综上所述,用户使用我公司提供的驱动程序软件包将极大的方便和满足您的各种需求。但为了您更省心, 别忘了在您正式阅读下面的函数说明时,先明白自己是上层用户还是底层用户,因为在《设备驱动接口函数总 列表》中的备注栏里明确注明了适用对象。

另外需要申明的是, 在本章和下一章中列明的关于 LabView 的接口, 均属于外挂式驱动接口, 他是通过 LabView 的 Call Labrary Function 功能模板实现的。它的特点是除了自身的语法略有不同以外,每一个基于 LabView 的驱动图标与 Visual C++、Visual Basic、Delphi 等语言中每个驱动函数是一一对应的, 其调用流程和 功能是完全相同的。那么相对于外挂式驱动接口的另一种方式是内嵌式驱动。这种驱动是完全作为 LabView 编 程环境中的紧密耦合的一部分,它可以直接从 LabView 的 Functions 模板中取得,如下图所示。此种方式更适 合上层用户的需要,它的最大特点是方便、快捷、简单,而且可以取得它的在线帮助。关于 LabView 的外挂式 驱动和内嵌式驱动更详细的叙述,请参考 LabView 的相关演示。

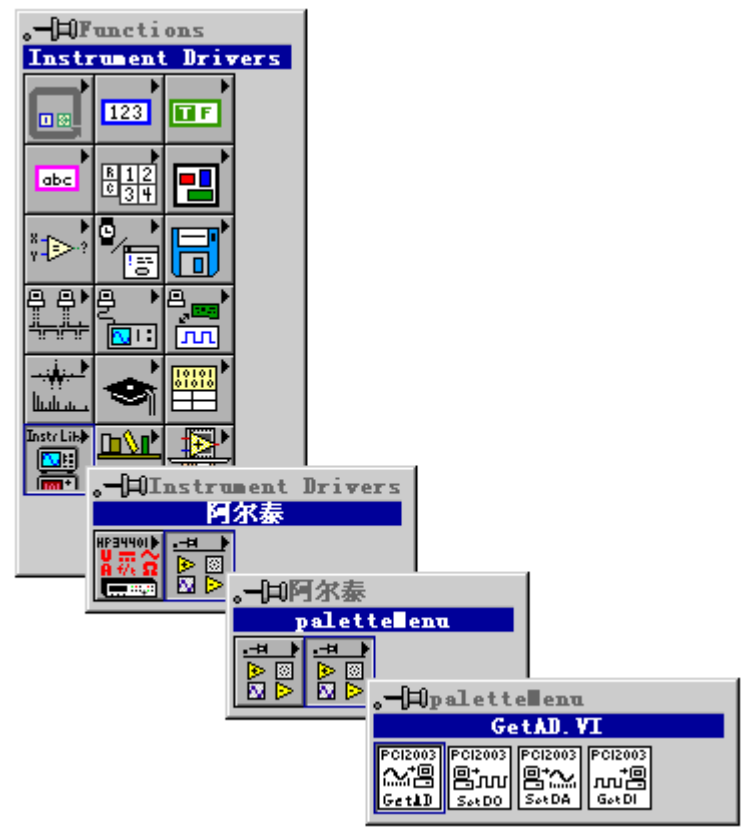

LabView 内嵌式驱动接口的获取方法

## <span id="page-7-0"></span>设备驱动接口函数总列表(每个函数省略了前缀"PCI8532")

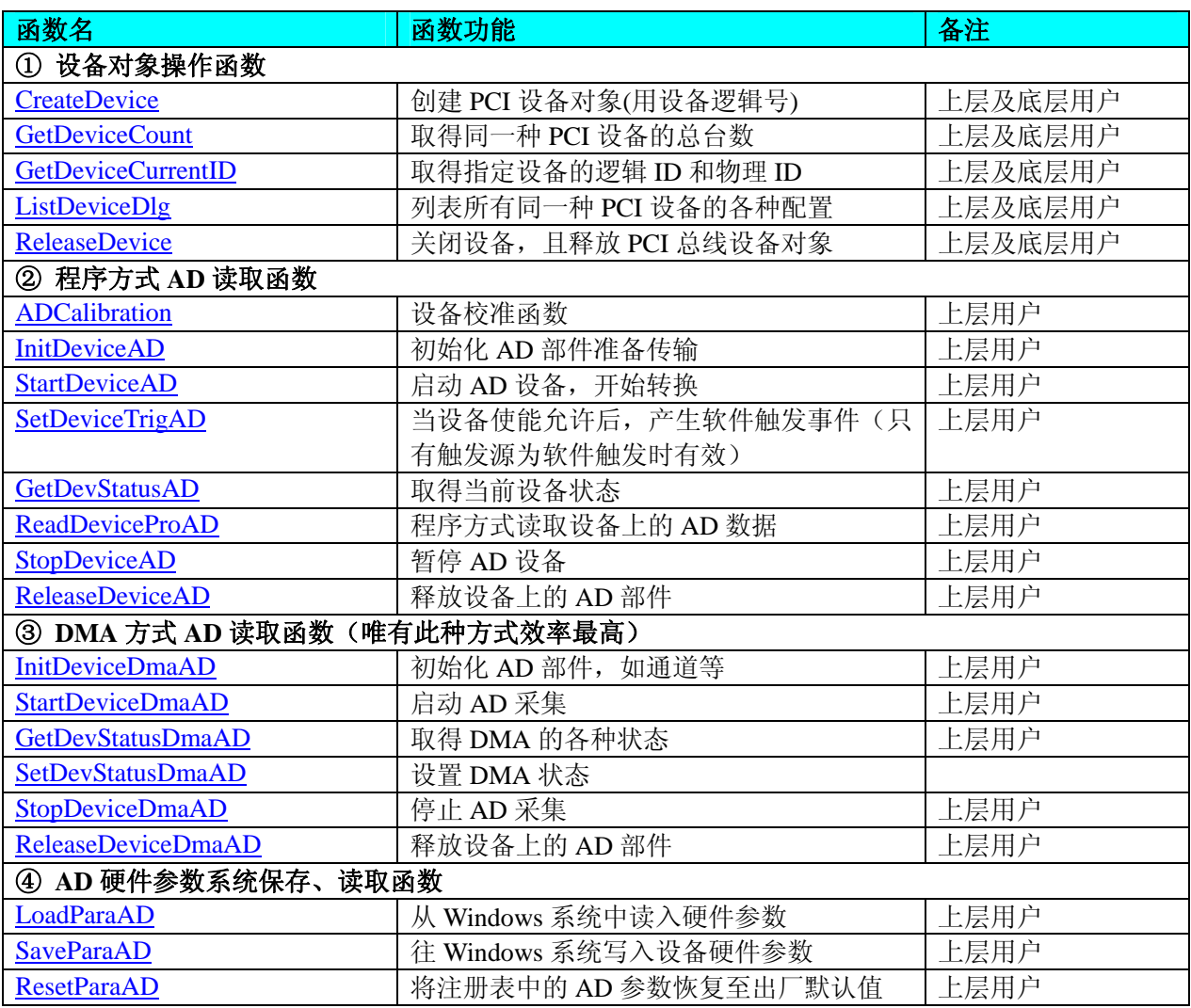

#### 使用需知:

*Visual C++*:

要使用如下函数关键的问题是:

首先,必须在您的源程序中包含如下语句:

#include "C:\Art\PCI8532\INCLUDE\PCI8532.H"

注: 以上语句采用默认路径和默认板号, 应根据您的板号和安装情况确定 PCI8532.H 文件的正确路径, 当 然也可以把此文件拷到您的源程序目录中。

#### 另外,要在 **VB** 环境中用子线程以实现高速、连续数据采集与存盘,请务必使用 **VB5.0** 版本。当然如果您 有 **VB6.0** 的最新版,也可以实现子线程操作。

#### *Visual Basic:*

要使用如下函数一个关键的问题是首先必须将我们提供的模块文件(\*.Bas)加入到您的 VB 工程中。其方法 是选择 VB 编程环境中的工程(Project)菜单, 执行其中的"添加模块"(Add Module)命令, 在弹出的对话中选择 PCI8532.Bas 模块文件,该文件的路径为用户安装驱动程序后其子目录 Samples\VB 下面。

请注意,因考虑 Visual C++和 Visual Basic 两种语言的兼容问题, 在下列函数说明和示范程序中, 所举的 Visual Basic 程序均是需要编译后在独立环境中运行。所以用户若在解释环境中运行这些代码,我们不能保证完 全顺利运行。

#### *LabVIEW/CVI :*

LabVIEW 是美国国家仪器公司(National Instrument)推出的一种基于图形开发、调试和运行程序的集成化环 境,是目前国际上唯一的编译型的图形化编程语言。在以 PC 机为基础的测量和工控软件中,LabVIEW 的市 场普及率仅次于 C++/C 语言。LabVIEW 开发环境具有一系列优点,从其流程图式的编程、不需预先编译就存

<span id="page-8-0"></span>在的语法检查、调试过程使用的数据探针,到其丰富的函数功能、数值分析、信号处理和设备驱动等功能,都 令人称道。关于 LabView/CVI 的进一步介绍请见本文最后一部分关于 LabView 的专述。其驱动程序接口单元 模块的使用方法如下:

> CreateDevice 翻照

- 一、在LabView中打开PCI8532.VI文件,用鼠标单击接口单元图标,比如CreateDevice图标 然后按 Ctrl+C 或选择 LabView 菜单 Edit 中的 Copy 命令, 接着进入用户的应用程序 LabView 中, 按 Ctrl+V 或选择 LabView 菜单 Edit 中的 Paste 命令,即可将接口单元加入到用户工程中,然后按以下函 数原型说明或演示程序的说明连接该接口模块即可顺利使用。
- 二、 根据LabView语言本身的规定,接口单元图标以黑色的较粗的中间线为中心,以左边的方格为数据输 入端,右边的方格为数据的输出端,如 ReadDeviceProAD接口单元,设备对象句柄、用户分配的数据 缓冲区、要求采集的数据长度等信息从接口单元左边输入端进入单元,待单元接口被执行后,需要返 回给用户的数据从接口单元右边的输出端输出,其他接口完全同理。
- 三、在单元接口图标中,凡标有"I32"为有符号长整型 32 位数据类型, "U16"为无符号短整型 16 位数 据类型, " [U16]"为无符号 16 位短整型数组或缓冲区或指针, " [U32]"与 "[U16]"同理, 只是 位数不一样。

## 第二节、设备对象管理函数原型说明

#### ♦ 创建设备对象函数(逻辑号)

函数原型:

*Visual C++*:

HANDLE CreateDevice (int DeviceID  $= 0$ )

#### *Visual Basic*:

Declare Function CreateDevice Lib "PCI8532" (Optional ByVal DeviceID As Integer = 0) As Long *LabVIEW*:

CreateDevice

DeviceID **Bulls**<br><u>**T321 - Price Device Object**</u>

功能: 该函数使用逻辑号创建设备对象,并返回其设备对象句柄 hDevice。只有成功获取 hDevice, 您才能 实现对该设备所有功能的访问。

#### 参数:

DeviceID 设备 ID( Identifier )标识号。当向同一个 Windows 系统中加入若干相同类型的设备时, 系统将以 该设备的"基本名称"与 DeviceID 标识值为名称后缀的标识符来确认和管理该设备。默认值为 0。

返回值:如果执行成功,则返回设备对象句柄;如果没有成功,则返回错误码 INVALID\_HANDLE\_VALUE。 由于此函数已带容错处理,即若出错,它会自动弹出一个对话框告诉您出错的原因。您只需要对此函数的返回 值作一个条件处理即可,别的任何事情您都不必做。

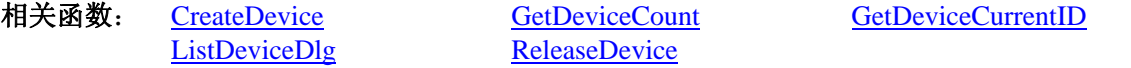

#### *Visual C++*程序举例

**Service State** HANDLE hDevice; // 定义设备对象句柄 int DeviceLgcID =  $0$ ; hDevice = PCI8532\_CreateDevice (DeviceLgcID); // 创建设备对象,并取得设备对象句柄 if(hDevice == INVALIDE\_HANDLE\_VALUE); // 判断设备对象句柄是否有效 { return; // 退出该函数 }  $\sim 10^{11}$ *Visual Basic* 程序举例 : 1999 (Particular)

 Dim hDevice As Long ' 定义设备对象句柄 Dim DeviceLgcID As Long DeviceLgcID =  $0$ hDevice = PCI8532\_CreateDevice (DeviceLgcID) ' 创建设备对象,并取得设备对象句柄

```
 If hDevice = INVALID_HANDLE_VALUE Then ' 判断设备对象句柄是否有效
        MsgBox "创建设备对象失败" 
       Exit Sub ' 退出该过程
   End If 
: 100 million
```
#### ♦ 取得本计算机系统中 **PCI8532** 设备的总数量

函数原型: *Visual C++:* int GetDeviceCount (HANDLE hDevice) *Visual Basic:* Declare Function GetDeviceCount Lib "PCI8532" (ByVal hDevice As Long) As Integer *LabVIEW*:

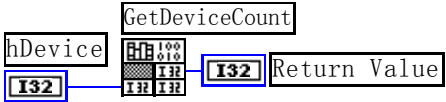

功能: 取得 PCI8532 设备的数量。 参数: hDevice设备对象句柄,它应由 CreateDevice创建。 返回值:返回系统中 PCI8532 的数量。

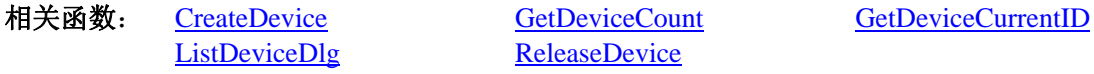

#### ♦ 取得该设备当前逻辑 **ID** 和物理 **ID**

函数原型: *Visual C++:* BOOL GetDeviceCurrentID (HANDLE hDevice, PLONG DeviceLgcID,

PLONG DevicePhysID)

*Visual Basic:*

Declare Function GetDeviceCurrentID Lib "PCI8532" (ByVal hDevice As Long, \_ ByRef DeviceLgcID As Long, \_ ByRef DevicePhysIDAs Long) As Boolean

*LabVIEW*:

请参考相关演示程序。

功能: 取得指定设备逻辑和物理 ID 号。

参数:

hDevice 设备对象句柄, 它指向要取得逻辑和物理号的设备, 它应由 CreateDevice创建。 DeviceLgcID 返回设备的逻辑 ID, 它的取值范围为[0,15]。

DevicePhysID 返回设备的物理 ID, 它的取值范围为[0,15], 它的具体值由卡上的拔码器 DID 决定。 返回值:如果初始化设备对象成功,则返回TRUE,否则返回FALSE,用户可用 GetLastErrorEx捕获当前错

误码,并加以分析。

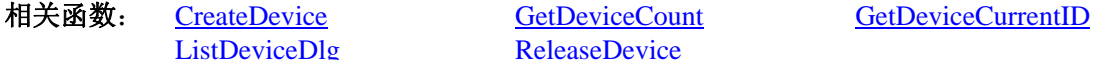

ReleaseDevice

#### ♦ 用对话框控件列表计算机系统中所有 **PCI8532** 设备各种配置信息

函数原型: *Visual C++:*  BOOL ListDeviceDlg (HANDLE hDevice) *Visual Basic*: Declare Function ListDeviceDlg Lib "PCI8532" (ByVal hDevice As Long) As Boolean *LabVIEW*: 请参考相关演示程序。

功能:列表系统中 PCI8532 的硬件配置信息。

#### <span id="page-10-0"></span>参数:

hDevice设备对象句柄, 它应由 CreateDevice创建。 返回值:若成功,则弹出对话框控件列表所有 PCI8532 设备的配置情况。 相关函数: CreateDevice ReleaseDevice

#### ♦ 释放设备对象所占的系统资源及设备对象

函数原型:

*Visual C++:* BOOL ReleaseDevice(HANDLE hDevice)

*Visual Basic:*

Declare Function ReleaseDevice Lib "PCI8532" (ByVal hDevice As Long) As Boolean

*LabVIEW*:

ReleaseDevice hDevice **T32** Return Value  $\boxed{132}$ 

功能:释放设备对象所占用的系统资源及设备对象自身。

参数:

hDevice设备对象句柄, 它应由 CreateDevice创建。

返回值:若成功,则返回TRUE,否则返回FALSE,用户可以用 GetLastErrorEx捕获错误码。

相关函数:CreateDevice

应注意的是, CreateDevice必须和 ReleaseDevice函数一一对应, 即当您执行了一次 CreateDevice后, 再一 次执行这些函数前, 必须执行一次 ReleaseDevice函数, 以释放由 CreateDevice占用的系统软硬件资源, 如DMA 控制器、系统内存等。只有这样,当您再次调用 CreateDevice函数时,那些软硬件资源才可被再次使用。

## 第三节、AD 程序查询方式采样操作函数原型说明

## ♦ 设备校准函数

函数原型: *Visual C++:* BOOL ADCalibration(HANDLE hDevice) *Visual Basic:* Declare Function ADCalibration Lib "PCI8532" (ByVal hDevice As Long) As Boolean *LabVIEW*: 请参考相关演示程序。

功能: 设备校准函数。

参数:

hDevice设备对象句柄, 它应由 CreateDevice创建。 返回值:若成功,则返回TRUE,否则返回FALSE,用户可以用 GetLastErrorEx捕获错误码。 相关函数:CreateDevice

#### ♦ 初始化设备对象

函数原型: *Visual C++*: BOOL InitDeviceAD(HANDLE hDevice, PCI8532\_PARA\_AD pADPara)

*Visual Basic:*

Declare Function InitDeviceAD Lib "PCI8532" (ByVal hDevice As Long, \_

ByRef pADPara As PCI8532\_PARA \_AD) As Boolean

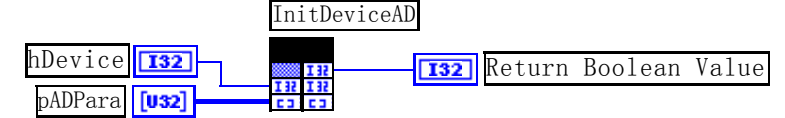

功能: 它负责初始化设备对象中的AD部件,为设备操作就绪有关工作,然后启动AD设备开始AD采集, 随后,用户便可以连续调用 ReadDeviceProAD或 ReadDeviceDmaAD读取设备上的AD数据以实现连续采集。

#### <span id="page-11-0"></span>参数:

hDevice 设备对象句柄, 它应由设备的 CreateDevice创建。

pADPara 设备对象参数结构, 它决定了设备对象的各种状态及工作方式。请参考《AD硬件参数介绍》。 返回值:如果初始化设备对象成功,则返回TRUE,且AD便被启动。否则返回FALSE,用户可用 GetLastErrorEx捕获当前错误码,并加以分析。

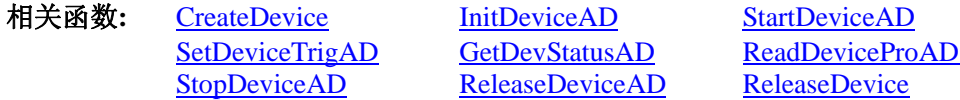

注意:该函数将试图占用系统的某些资源,如系统内存区、DMA资源等。所以当用户在反复进行数据采 集之前,只须执行一次该函数即可,否则某些资源将会发生使用上的冲突,便会失败。除非用户执行了 ReleaseDeviceAD函数后,再重新开始设备对象操作时,可以再执行该函数。所以该函数切忌不要单独放在循 环语句中反复执行,除非和 ReleaseDeviceAD配对。

♦ 启动 **AD** 设备**(Start device AD for program mode)** 

函数原型: *Visual C++:* BOOL StartDeviceAD (HANDLE hDevice ) *Visual Basic:* Declare Function StartDeviceAD Lib "PCI8532" (ByVal hDevice As Long) As Boolean *LabVIEW:*  请参考相关演示程序。

功能: 启动AD设备, 它必须在调用 InitDeviceAD后才能调用此函数。该函数除了启动AD设备开始转换以 外,不改变设备的其他任何状态。

参数:

hDevice 设备对象句柄, 它应由 CreateDevice创建。

返回值:如果调用成功,则返回TRUE,且AD立刻开始转换,否则返回FALSE,用户可用 GetLastErrorEx 捕获当前错误码,并加以分析。

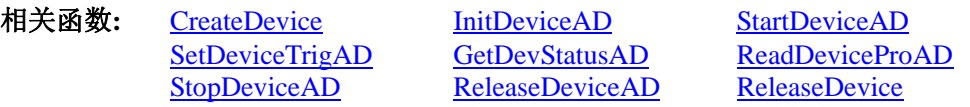

#### ♦ 产生软件触发事件

函数原型: *Visual C++:* BOOL SetDeviceTrigAD (HANDLE hDevice ) *Visual Basic:* Declare Function SetDeviceTrigAD Lib "PCI8532" (ByVal hDevice As Long) As Boolean *LabVIEW:*  请参考相关演示程序。

功能:当设备使能允许后,产生软件触发事件(只有触发源为软件触发时有效)。

参数:

hDevice 设备对象句柄, 它应由 CreateDevice创建。

返回值: 如果调用成功, 则返回TRUE, 否则返回FALSE, 用户可用 GetLastErrorEx捕获当前错误码, 并加 以分析。

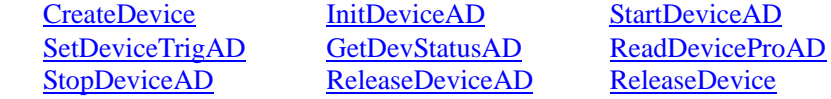

#### ♦ 取得 **AD** 状态标志

相关函数:

函数原型: *Visual C++:*  BOOL GetDevStatusAD (HANDLE hDevice, PCI8532\_STATUS\_AD pADStatus);

*Visual Basic:* 

<span id="page-12-0"></span>Declare Function GetDevStatusAD Lib "PCI8532" (ByVal hDevice As Long, \_

#### ByRef pADStatus As PCI8532\_STATUS\_AD) As Boolean

#### *LabVIEW:*

请参考相关演示程序。

功能:一旦用户使用 StartDeviceAD 后,应立即用此函数查询存储器的状态。

参数:

hDevice 设备对象句柄, 它应由 CreateDevice创建。

pADStatus 获得AD 的各种当前状态。它属于结构体,具体定义请参考《AD状态参数结构 (PCI8532\_STATUS\_AD)》章节。

返回值:若调用成功则返回TRUE,否则返回FALSE,用户可以调用 GetLastErrorEx函数取得当前错误码。

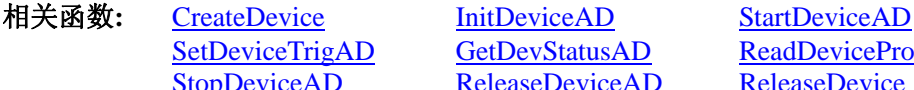

GetDevStatusAD ReadDeviceProAD ReleaseDeviceAD ReleaseDevice

## ♦ 程序方式读取设备上的 **AD** 数据

函数原型: *Visual C++:*  BOOL ReadDeviceProAD (HANDLE hDevice, PWORD pADBuffer,

ULONG nReadSizeWords, PLONG nRetSizeWords)

*Visual Basic:* 

Declare Function ReadDeviceProAD Lib "PCI8532" (ByVal hDevice As Long, \_

ByRef pADBuffer As Integer, \_ ByVal nReadSizeWords As Long, \_ ByRef nRetSizeWords As Long) As Boolean

#### *LabVIEW*:

请参考相关演示程序。

功能:程序方式读 AD 数据。

参数:

hDevice 设备对象句柄, 它应由 CreateDevice创建。

pADBuffer将用于接受数据的用户缓冲区(该区必须开辟大于M加N个字的空间)。关于如何将这些AD数据转 换成相应的电压值,请参考《数据格式转换与排列规则》。

nReadSizeWords指定一次 ReadDeviceProAD 操作应读取多少字数据到用户缓冲区。必须等于 M 加 N 的长 度。

nRetSizeWords 返回实际读取的数据长度。

 返回值:其返回值表示所成功读取的数据点数(字),也表示当前读操作在ADBuffer缓冲区中的有效数据量。 通常情况下其返回值应与ReadSizeWords参数指定量的数据长度(字)相等,除非用户在这个读操作以外的其他线 程中执行了ReleaseDeviceAD函数中断了读操作,否则设备可能有问题。对于返回值不等于nReadSizeWords参数 值的,用户可用 GetLastErrorEx捕获当前错误码,并加以分析。

注释: 此函数也可用于单点读取和几个点的读取, 只需要将 nReadSizeWords 设置成 1 或相应值即可。

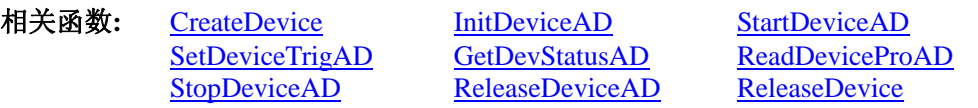

#### ♦ 暂停 **AD** 设备

函数原型: *Visual C++:*  BOOL StopDeviceAD (HANDLE hDevice) *Visual Basic:* Declare Function StopDeviceAD Lib "PCI8532" (ByVal hDevice As Long) As Boolean *LabVIEW:*  请参考相关演示程序。

<span id="page-13-0"></span>功能:暂停AD设备。它必须在调用 StartDeviceAD后才能调用此函数。该函数除了停止AD设备不再转换以 外,不改变设备的其他任何状态。此后您可再调用 StartDeviceAD函数重新启动AD,此时AD会按照暂停以前的 状态(如FIFO存储器位置、通道位置)开始转换。

参数:

hDevice 设备对象句柄, 它应由 CreateDevice创建。

返回值:如果调用成功,则返回TRUE,且AD立刻停止转换,否则返回FALSE,用户可用 GetLastErrorEx 捕获当前错误码,并加以分析。

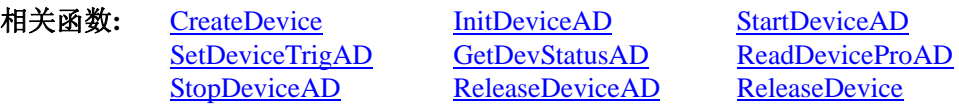

♦ 释放设备上的 **AD** 部件

函数原型: *Visual C++:*  BOOL ReleaseDeviceAD(HANDLE hDevice) *Visual Basic:*  Declare Function ReleaseDeviceAD Lib "PCI8532" (ByVal hDevice As Long) As Boolean *LabVIEW:*  请参考相关演示程序。

功能:释放设备上的 AD 部件。 参数: hDevice 设备对象句柄,它应由 CreateDevice创建。 返回值:若成功,则返回TRUE, 否则返回FALSE, 用户可以用 GetLastErrorEx捕获错误码。

应注意的是, InitDeviceAD必须和 ReleaseDeviceAD函数一一对应, 即当您执行了一次 InitDeviceAD后, 再 一次执行这些函数前, 必须执行一次 ReleaseDeviceAD函数, 以释放由 InitDeviceAD占用的系统软硬件资源, 如映射寄存器地址、系统内存等。只有这样, 当您再次调用 InitDeviceAD函数时, 那些软硬件资源才可被再次 使用。

 $ReleaseDeviceAD$ 

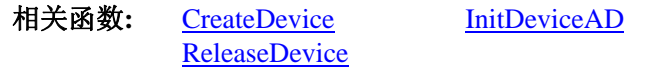

#### ♦ 程序查询方式采样函数一般调用顺序

- ① CreateDevice
- ② InitDeviceAD
- ③ StartDeviceAD
- ④ GetDevStatusAD
- ⑤ ReadDeviceProAD
- ⑥ StopDeviceAD
- ⑦ ReleaseDeviceAD
- ⑧ ReleaseDevice

注明: 用户可以反复执行第⑤步, 以实现采集。 关于两个过程的图形说明请参考《使用纲要》。

## 第四节、AD 直接内存存取 DMA 方式采样操作函数原型说明

(注: 函数中的"Dma"字符是 Direct Memory Access 的缩写, 标明以直接内存存取方式)

♦ 初始化设备上的 **AD** 对象

函数原型: *Visual C++:*  BOOL InitDeviceDmaAD( HANDLE hDevice, HANDLE hDmaEvent, USHORT ADBuffer[ ], LONG nReadSizeWords, LONG nSegmentCount, LONG nSegmentSizeWords,

#### PCI8532\_PARA\_AD pADPara)

*Visual Basic:*  Declare Function InitDeviceDmaAD Lib "PCI8532" (ByVal hDevice As Long, \_

ByVal hDmaEvent As Long, \_ ByRef ADBuffer As Integer, \_ ByVal nReadSizeWords As Long, \_ ByVal nSegmentCount As Long, \_ ByVal nSegmentSizeWords As Long, \_ ByRef pADPara As PCI8532\_PARA\_AD) As Boolean

#### *LabVIEW:*

请参考相关演示程序。

功能:它负责初始化设备对象中的AD部件,为设备操作及DMA传输就绪有关工作,如预置AD采集通道、 采样频率等。且让设备上的AD部件以硬件DMA的方式工作,但它并不启动AD采样,而是需要在此函数被成功 调用之后,再调用 StartDeviceDmaAD函数即可启动AD采样。

参数:

hDevice设备对象句柄, 它应由 CreateDevice创建。

hDmaEvent DMA事件对象句柄, 它应由 CreateSystemEvent函数创建。它被创建时是一个不发信号且自动 复位的内核系统事件对象。当硬件每次DMA完一个指定段长(nSegmentSizeWords)的数据时这个内核系统事件 被触发一次。用户应在数据采集子线程中使用WaitForSingleObject这个Win32 函数来接管这个内核系统事件。 当该事件没有到来时,WaitForSingleObject将使所在线程进入睡眠状态,此时,它不同于程序轮询方式,因为 它并不消耗CPU时间。当hDmaEvent事件被触发成发信号状态,那么WaitForSingleObject将复位该内核系统事件 对象,使其处于不发信号状态,并立即唤醒所在线程,继而执行WaitForSingleObject其后的代码,比如移走 ADBuffer中的数据、分析数据、显示数据等,待处理完数据后再循环调用WaitForSingleObject,让所在线程再 次进入睡眠状态,重复以上过程。所以利用DMA方式采集数据,不仅等待AD转换指定数据不需要消耗CPU时 间,同时将AD数据从卡上传输到计算机主存更是不需要花消CPU时间,其效率是最高的。其具体实现方法请 参考《高速大容量、连续不间断数据采集及存盘技术详解》。

ADBuffer 接受AD数据的用户缓冲区,可以是一个相应类型的足够大的数组,也可以是用户使用内存分配 函数分配的内存空间。关于如何将缓冲区中的这些AD数据转换成相应的电压值,请参考请第六章《数据格式 转换与排列规则》。注意该缓冲区最好定义为两维缓冲或数组,以便DMA数据传输和缓冲区数据处理分时错开, 以更好的达到AD转换、传输、处理等过程的并行工作。注意:该缓冲区的生命周期必须跨越**DMA**的整个操作 周期,我建议最好将期置为全局缓冲区,即整个应用程序的生命周期内存在。否则,可能会造成严重的存储区 访问违反。

nReadSizeWords 在每个段缓冲中应 DMA 填充和用户读走的数据点数。它的取值范围不应小于 1, 同时, 不能大于段长 nSegmentSizeWords, 其具体取值应根据采样通道数来确定其大小, 通常应在段长范围内, 取用 为采样通道数整数倍长,同时又最接近段长的读取长度来设置本参数。也就是说每当用户接受到 hDmaEvent 事件后,对相应段缓冲区作数据处理时只能从该段缓冲首单元开始往后共处理 nReadSizeWords 个数据采样点。

nSegmentCount缓冲区段数。其取值范围为[2-64]。为了提高整体效率和性能,将用户缓冲区人为的划分 为若干段,让 DMA 分段传输整个数据序列,以便用户能够实时并发的处理。而每段的长度由 nSegmentSizeWords 参数决定。

nSegmentSizeWords缓冲区各段的长度(字或点)。其取值范围应等于或小于板载 FIFO 的半满空间。而段数 由 nSegmentCount 决定。

pADPara 设备对象参数结构PCI8532\_PARA\_AD的指针,它的各成员值决定了设备上的AD对象的各种状态 及工作方式,如AD采样通道、采样频率等。具体定义请参考PCI8532.h(.Bas或.Pas或.VI)驱动接口文件和本文档 中的《硬件参数结构》章节。

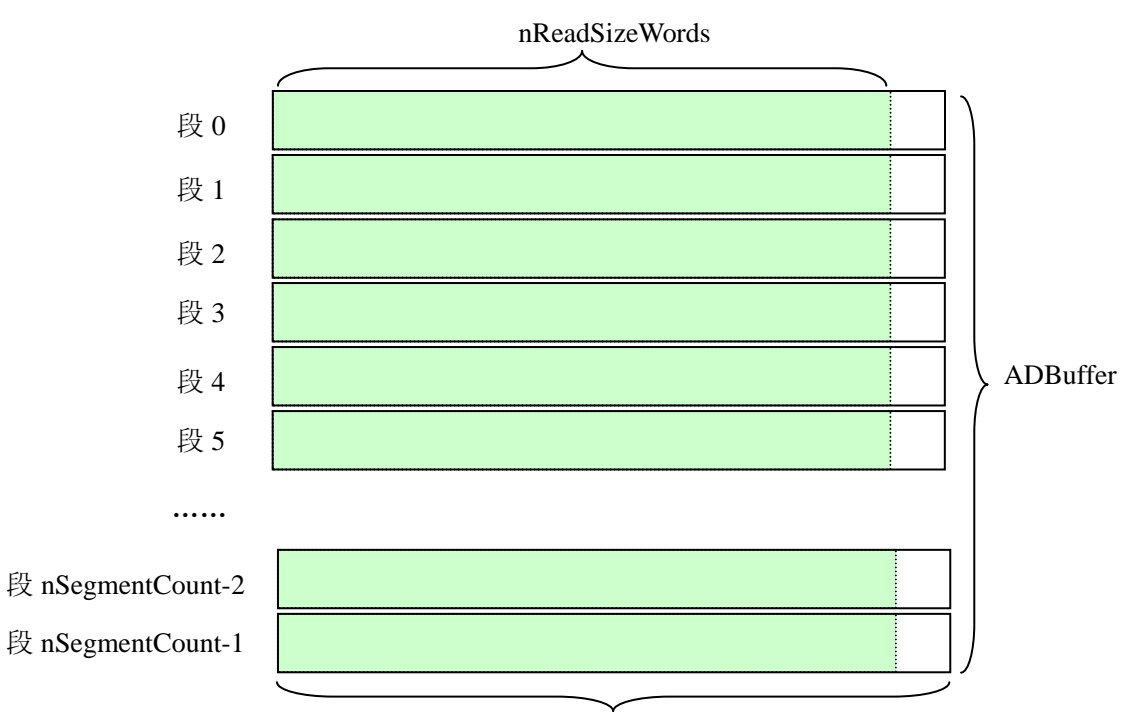

nSegmentSizeWords

#### DMA 缓冲区结构图

返回值:如果初始化设备对象成功,则返回TRUE, 否则返回FALSE, 用户可用 GetLastErrorEx捕获当前 错误码,并加以分析。

备注:DMA是直接内存存取的意思,其英文定义为:Direct Memory Access。它的技术含义可以顾名思义, 就是数据传输在设备和内存之间直接进行,无需要CPU的参与。该项技术的使用大大提高了数据实时采集和处 理的效率。但是为了更好的配合这样好的机制,我们需要将用户缓冲区分段,比如分为 32 段,每段的长度等 于FIFO半满长度 4096, 因此可以定义一个两维数组。如: SHORT ADBuffer[32][4096], 即nSegmentCount=32, nSegmentSizeWords=4096, 然后开始启动设备后, ADBuffer[0]首先被DMA占用, 当传输完成后, hDmaEvent 即被触发,用户即可处理ADBuffer[0],而DMA接着占用ADBuffer[1],当传输完成后,hDmaEvent即再次被触 发,用户即可处理ADBuffer[1], 而DMA接着占用ADBuffer[2], 就这样依次类推。至到ADBuffer[31]被传输完 后DMA再回到始端,占用ADBuffer[0],就这样周而复始的进行下去。除了hDmaEvent事件对象可以通知用户 何时处理数据外,其 GetDevStatusDmaAD函数也可以实时返回DMA各种状态,如DMA正在占用的缓冲段ID (iCurSegmentID), 整个缓冲链各个段的更新状态(bSegmentSts[]), 整个缓冲链是否溢出(bBufferOverflow)等, 跟踪这些信息,可以使数据转换、传输和处理之间有更大的时间弹性,高度保证数据的连续性。

切记:在 **InitDeviceDmaAD** 函数被调用之后若想再调用它改变硬件的某些参数,那么必须在 **ReleaseDeviceDmaAD**之后方可调用。即 **InitDeviceDmaAD**和 **ReleaseDeviceDmaAD**必须成对调用,且在应用 程序被关闭前必须确保已调用 **ReleaseDeviceDmaAD**释放了各种**DMA**资源,否则可能会引起系统严重错误。

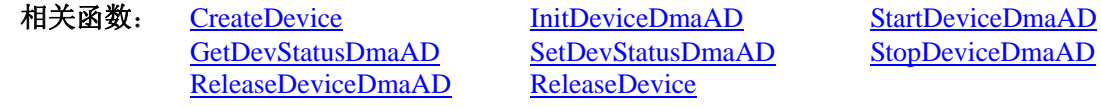

♦ 启动设备上的 **AD** 部件

函数原型: *Visual C++:*  BOOL StartDeviceDmaAD(HANDLE hDevice) *Visual Basic:*  Declare Function StartDeviceDmaAD Lib "PCI8532" (ByVal hDevice As Long) As Boolean *LabVIEW:*  请参考相关演示程序。

功能: 在 InitDeviceDmaAD被成功调用之后, 调用此函数即可启动设备上的AD部件, 让设备开始AD采样。 参数:

hDevice设备对象句柄,它应由 CreateDevice创建。

返回值: 若成功, 则返回TRUE, 意味着AD被启动, 否则返回FALSE, 用户可以用 GetLastErrorEx捕获错 误码。

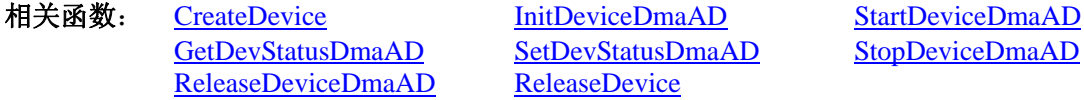

SetDevStatusDmaAD StopDeviceDmaAD ReleaseDevice

#### ♦ 取得 **DMA** 的状态标志

*Visual C++:*  BOOL GetDevStatusDmaAD (HANDLE hDevice, PCI8532\_STATUS\_DMA pDMAStatus)

*Visual Basic:* 

Declare Function GetDevStatusDmaAD Lib "PCI8532" (ByVal hDevice As Long, \_

ByRef pDMAStatus As PCI8532\_STATUS\_DMA) As Boolean

#### *LabVIEW:*

请参考相关演示程序。

功能: 一旦用户使用 StartDeviceDmaAD后, 应立即用此函数查询DMA的状态(当前段缓冲ID、缓冲段新 旧标志、DMA缓冲溢出标志)。我们通常用缓冲段新旧标志bSegmentSts[x]去同步缓冲区数据处理操作。当 bSegmentSts[x]标志为 1 时表示其该段为新数据段, 则可以处理x段数据, 然后再执行 SetDevStatusDmaAD函数 将x段新旧标志置为 0, 表示已处理完, 该段变为旧数据。

参数:

hDevice设备对象句柄,它应由 CreateDevice创建。

pDMAStatus它属于PCI8532\_STATUS\_DMA的结构体指针。该参数实时返回DMA的当前状态。关于 PCI8532\_STATUS\_DMA具体定义请参考PCI8532.h(.Bas或.Pas或.VI)驱动接口文件以及本文档中的《DMA状态 参数结构 (PCI8532 STATUS DMA)》。

返回值:若调用成功则返回TRUE,否则返回FALSE,用户可以调用 GetLastErrorEx函数取得当前错误码。

相关函数: CreateDevice InitDeviceDmaAD StartDeviceDmaAD GetDevStatusDmaAD SetDevStatusDmaAD StopDeviceDmaAD ReleaseDeviceDmaAD ReleaseDevice

#### ♦ 设置 **DMA** 的状态标志

函数原型: *Visual C++:*  BOOL SetDevStatusDmaAD (HANDLE hDevice,

LONG iClrBufferID)

#### *Visual Basic:*

Declare Function SetDevStatusDmaAD Lib "PCI8532" (ByVal hDevice As Long, \_

#### ByVal iClrBufferID As Long) As Boolean

#### *LabVIEW:*

请参考相关演示程序。

功能: 当处理完 DMA 缓冲链中的某一段数据后,应该立即调用此函数将其缓冲段状态标志清除,使其复 位至 0, 表示该数据已被处理过,已变成了旧数据,以便在下一个 DMA 事件响应下,不会重复自理某一缓冲 段的数据。同时也避免产生 DMA 缓冲区溢出的可能。

#### 参数:

hDevice设备对象句柄, 它应由 CreateDevice创建。

iClrBufferID要被清除标志的缓冲段ID。当指定的缓冲段状态标志清除后,则从 GetDevStatusDmaAD函数 返回的bSegmentSts[x]则会为 0。只有待到DMA事件下,其相应的缓冲段状态标志才会被置 1。

返回值: 若调用成功则返回TRUE, 否则返回FALSE, 用户可以调用 GetLastErrorEx函数取得当前错误码。

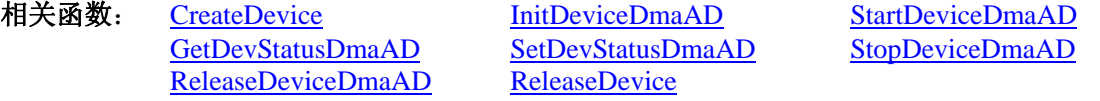

## ♦ 暂停设备上的 **AD** 采样工作

函数原型: *Visual C++:*  BOOL StopDeviceDmaAD(HANDLE hDevice) *Visual Basic:*  Declare Function StopDeviceDmaAD Lib "PCI8532" (ByVal hDevice As Long) As Boolean *LabVIEW:*  请参考相关演示程序。

功能: 在 StartDeviceDmaAD被成功调用之后,用户可以在任何时候调用此函数停止AD采样(必须在 ReleaseDeviceDmaAD 之间被调用), 注意它不改变设备的其它任何状态。如果过后用户再调用 StartDeviceDmaAD, 那么设备会接着停止前的状态(如通道位置)继续开始正常的AD数据转换。

参数:

hDevice设备对象句柄,它应由 CreateDevice创建。

 返回值:若成功,则返回TRUE,意味着AD被停止,否则返回FALSE,用户可以用 GetLastErrorEx捕获错 误码。

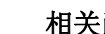

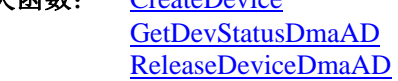

SetDevStatusDmaAD StopDeviceDmaAD ReleaseDevice

相关函数: CreateDevice InitDeviceDmaAD StartDeviceDmaAD

#### ♦ 释放设备上的 **AD** 部件

函数原型: *Visual C++:*  BOOL ReleaseDeviceDmaAD(HANDLE hDevice) *Visual Basic:*  Declare Function ReleaseDeviceDmaAD Lib "PCI8532" (ByVal hDevice As Long) As Boolean *LabVIEW:*  请参考相关演示程序。

功能: 释放设备上的AD部件, 如果AD没有被 StopDeviceDmaAD函数停止, 则此函数在释放AD部件之前 先停止AD部件。

参数:

hDevice设备对象句柄, 它应由 CreateDevice创建。

返回值:若成功,则返回 TRUE,否则返回 FALSE,用户可以用 GetLastErrorEx 捕获错误码。

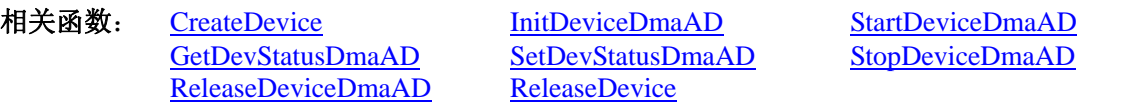

应注意的是, InitDeviceDmaAD必须和 ReleaseDeviceDmaAD 函数一一对应, 即当您执行了一次 InitDeviceDmaAD后,再一次执行这些函数前,必须执行一次 ReleaseDeviceDmaAD函数,以释放先前由 InitDeviceDmaAD占用的系统软硬件资源,如映射寄存器地址、系统内存等。只有这样,当您再次调用 InitDeviceDmaAD函数时,那些软硬件资源才可被再次使用。

## ♦ 函数一般调用顺序

- ① CreateDevice
- ② CreateSystemEvent(公共函数)
- ③ InitDeviceDmaAD
- ④ StartDeviceDmaAD
- ⑤ WaitForSingleObject(WIN32 API 函数,详细说明请参考 MSDN 文档)
- ⑥ GetDevStatusDmaAD
- ⑦ SetDevStatusDmaAD
- ⑧ StopDeviceDmaAD
- ⑨ ReleaseDeviceDmaAD
- ⑩ ReleaseSystemEvent(公共函数)
- 11 ReleaseDevice

注明:用户可以反复执行第⑤⑥⑦步,以实现高速连续不间断大容量采集。

<span id="page-18-0"></span>关于这个过程的图形说明请参考《使用纲要》。

注意: 若成功初始化 DMA 后, 要退出整个应用程序, 切记应先释放 DMA 才能退出。

#### 第五节、AD 硬件参数保存与读取函数原型说明

#### ♦ 从 **Windows** 系统中读入硬件参数函数

函数原型: *Visual C++:*  BOOL LoadParaAD(HANDLE hDevice,

PCI8532\_PARA\_AD pADPara)

#### *Visual Basic:*

Declare Function LoadParaAD Lib "PCI8532" (ByVal hDevice As Long, \_ ByRef pADPara As PCI8532\_PARA\_AD) As Boolean

#### *LabVIEW:*

请参考相关演示程序。

功能:负责从 Windows 系统中读取设备的硬件参数。

参数:

hDevice设备对象句柄, 它应由 CreateDevice创建。

pADPara属于PCI8532\_PARA\_AD的结构指针类型,它负责返回PCI硬件参数值,关于结构指针类型 PCI8532\_PARA\_AD请参考PCI8532.h或PCI8532.Bas或PCI8532.Pas函数原型定义文件,也可参考本文《硬件参 数结构》关于该结构的有关说明。

返回值: 若成功, 返回 TRUE, 否则返回 FALSE。

相关函数: CreateDevice LoadParaAD SaveParaAD ReleaseDevice

#### ♦ 往 **Windows** 系统写入设备硬件参数函数

函数原型: *Viusal C++:*  BOOL SaveParaAD (HANDLE hDevice, PCI8532\_PARA\_AD pADPara)

*Visual Basic:* 

Declare Function SaveParaAD Lib "PCI8532" (ByVal hDevice As Long, ByRef pADPara As PCI8532\_PARA\_AD) As Boolean

*LabVIEW:* 

请参考相关演示程序。

功能:负责把用户设置的硬件参数保存在 Windows 系统中,以供下次使用。 参数:

hDevice设备对象句柄,它应由 CreateDevice创建。

pADPara设备硬件参数,关于PCI8532\_PARA\_AD的详细介绍请参考PCI8532.h或PCI8532.Bas或PCI8532.Pas 函数原型定义文件,也可参考本文《硬件参数结构》关于该结构的有关说明。

返回值: 若成功, 返回 TRUE, 否则返回 FALSE。 相关函数: CreateDevice LoadParaAD SaveParaAD

ReleaseDevice

#### ♦ **AD** 采样参数复位至出厂默认值函数

函数原型: *Viusal C++:*  BOOL ResetParaAD (HANDLE hDevice, PCI8532\_PARA\_AD pADPara)

#### *Visual Basic:*

Declare Function ResetParaAD Lib "PCI8532" (ByVal hDevice As Long, \_

ByRef pADPara As PCI8532\_PARA\_AD) As Boolean

*LabVIEW:* 

请参考相关演示程序。

<span id="page-19-0"></span>功能:将系统中原来的 AD 参数值复位至出厂时的默认值。以防用户不小心将各参数设置错误造成一时无 法确定错误原因的后果。

参数:

hDevice设备对象句柄,它应由 CreateDevice创建。

pADPara设备硬件参数,它负责在参数被复位后返回其复位后的值。关于PCI8532\_PARA\_AD的详细介绍 请参考PCI8532.h或PCI8532.Bas或PCI8532.Pas函数原型定义文件,也可参考本文《硬件参数结构》关于该结构 的有关说明。

返回值:若成功,返回 TRUE,否则返回 FALSE。 相关函数: CreateDevice LoadParaAD SaveParaAD ResetParaAD ReleaseDevice

注意:在您编写工程应用软件时,若要更方便的保存和读取您特有的软件参数,请不防使用我们为您提供 的辅助函数: SaveParaInt、 LoadParaInt、SaveParaString、LoadParaString, 详细说明请参考共用函数介绍章节 中的《各种参数保存和读取函数原型说明》。

## 第四章 硬件参数结构

## 第一节、AD 硬件参数介绍(PCI8532\_PARA\_AD)

*Visual C++:*

typedef struct PCI8532 PARA AD // 板卡各参数值

{ LONG bChannelArray[4]; // 采样通道选择阵列, 分别控制 4 个通道, =TRUE 表示该通道采样, 否 则不采样

LONG InputRange[4]; // 模拟量输入量程选择 LONG Frequency; <br> // 采集频率,单位为 Hz, [300, 20000000] LONG CouplingType; // 耦合类型(直流耦合, 交流耦合) LONG PreTrigCNT; // 预置触发计数器 LONG TriggerMode; // 触发模式选择 LONG ATRTriggerChannel; // ATR 通道选择 LONG TriggerSource; // 触发源选择 LONG TriggerDir; // 触发方向选择(正向/负向触发) LONG bAvailableTrig; <br> // 当触发事件提前时, 是否有效?(=TRUE:有效, =FALSE:忽略) LONG TrigLevelVolt; // 触发电平(参照硬件说明书) LONG ClockSource; // 时钟源选择 LONG OutClockSource; // 时钟输入输出源 LONG bClockSourceDir; // 是否将时钟信号输出到同步总线,=TRUE:允许输出, =FALSE:允许输入 // 单卡工作或同步测试的主卡,必须选择为允许内时钟输出

} PCI8532\_PARA\_AD, \*PCI8532\_PARA\_AD;

#### *Visual Basic*:

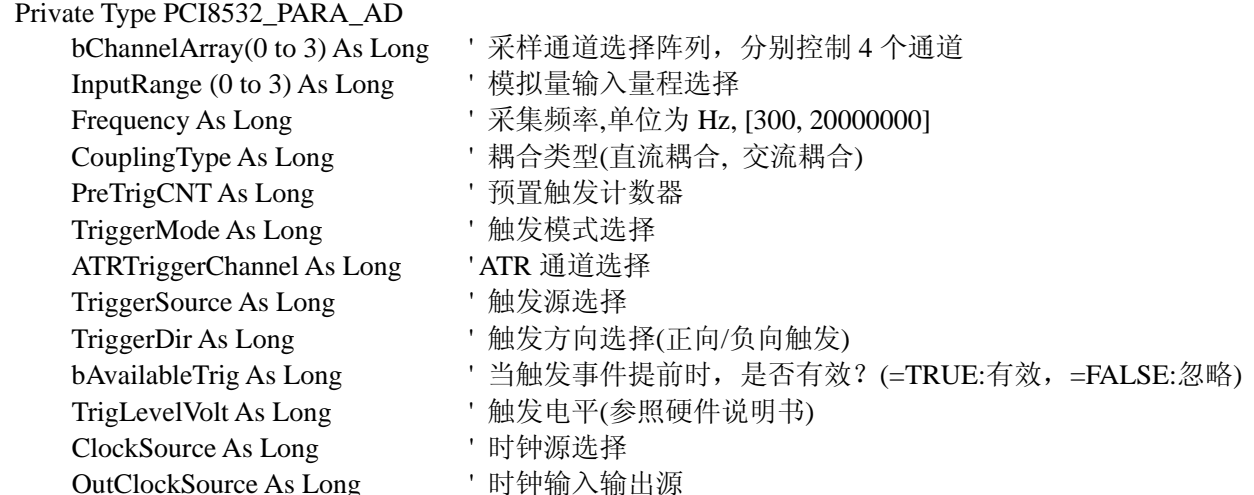

bClockSourceDir As Long '是否将时钟信号输出到同步总线,=TRUE:允许输出, =FALSE:允许输入 '单卡工作或同步测试的主卡,必须选择为允许内时钟输出

End Type

#### *LabVIEW:*

请参考相关演示程序。

此结构主要用于设定设备AD硬件参数值,用这个参数结构对设备进行硬件配置完全由 InitDeviceAD函数 自动完成。用户只需要对这个结构体中的各成员简单赋值即可。

bChannelArray 采样通道选择阵列, 分别控制 4 个通道, =TRUE 表示该通道采样, 否则不采样。 InputRange 模拟量输入量程选择。

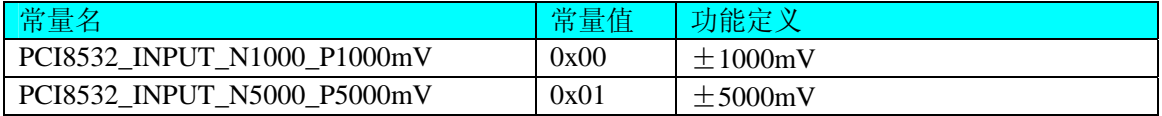

Frequency 采集频率, 单位为 Hz, 取值范围为[300, 20000000]。

CouplingType 耦合类型(直流耦合,交流耦合)选择。

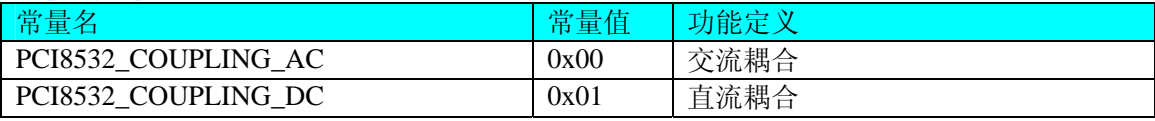

#### TriggerMode AD 触发模式。

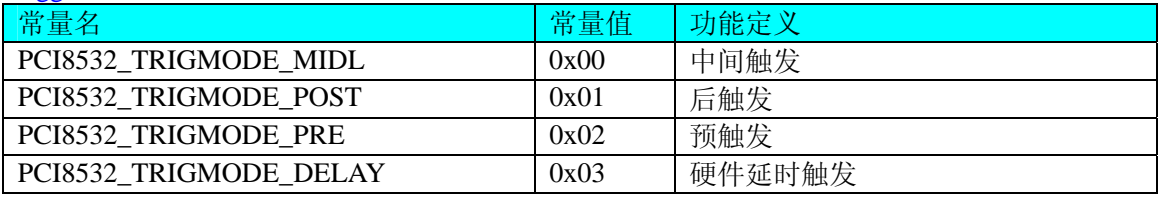

#### ATRTriggerChannel ATR 通道选择。

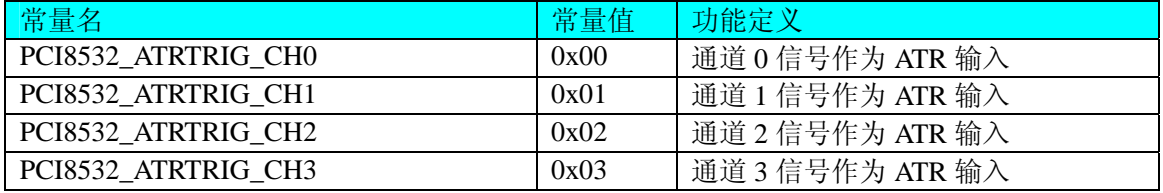

#### TriggerSource AD 触发源。

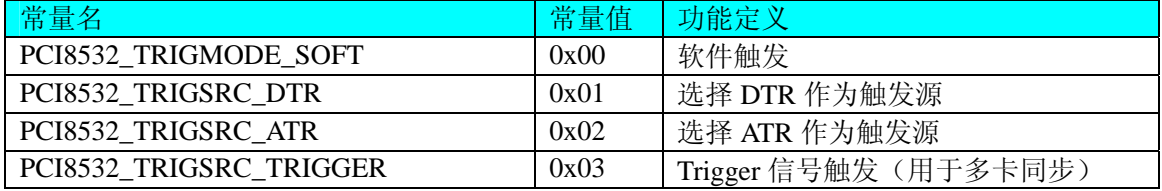

#### TriggerDir AD 触发方向。它的选项值如下表:

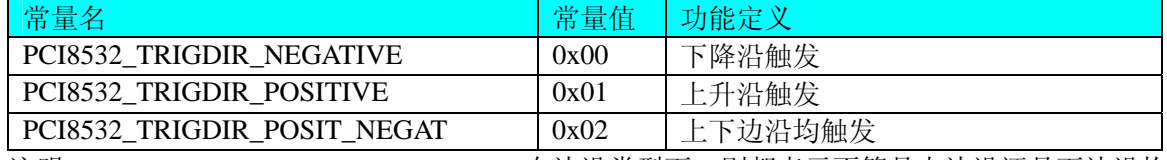

注明: PCI8532\_TRIGDIR\_POSIT\_NEGAT 在边沿类型下, 则都表示不管是上边沿还是下边沿均触发。

bAvailableTrig 当触发事件提前时,是否有效。=TRUE:有效,=FALSE:忽略。 TrigLevelVolt 触发电平,量程与模拟触发通道一致。 ClockSource AD 时钟源选择。它的选项值如下表:

<span id="page-21-0"></span> $\boldsymbol{\mathcal{V}}$ 阿尔泰科技发展有限公司

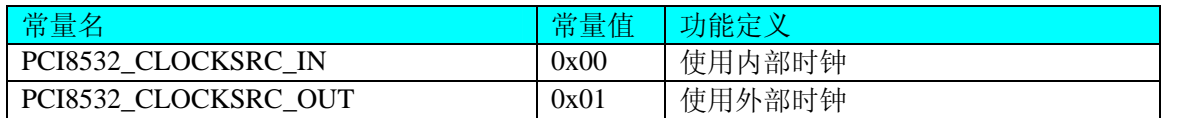

OutClockSource 时钟输入输出源。

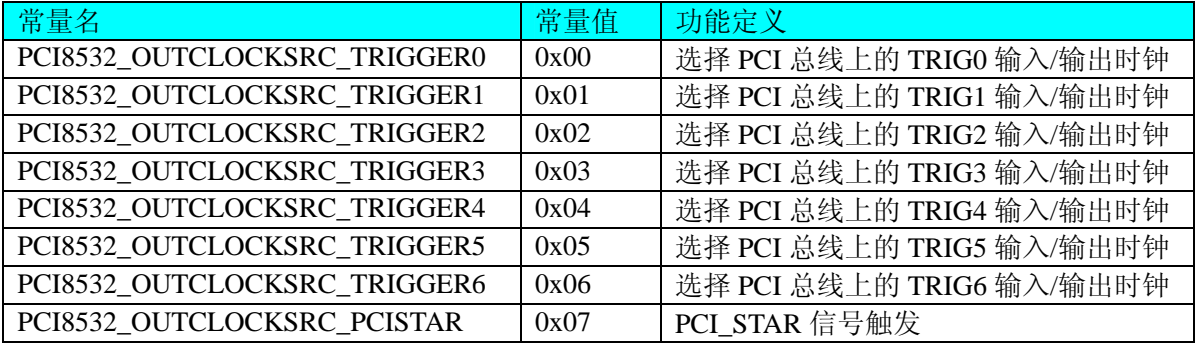

bClockSourceDir 是否将时钟信号输出到 PCI 总线, =TRUE: 允许输出, =FALSE: 允许输入 (单卡工作或同步测试的主卡,必须选择为允许内时钟输出)。

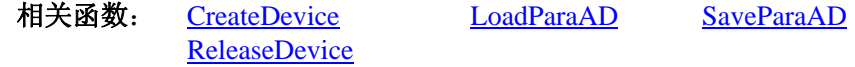

## 第二节、AD 状态参数结构(PCI8532\_STATUS\_AD)

#### *Visual C++*:

typedef struct \_PCI8532\_STATUS\_AD { LONG bADEanble; LONG bTrigger; LONG bAheadTrig; LONG lADDataCount; } PCI8532\_STATUS\_AD, \*PCI8532\_STATUS\_AD;

#### *Visual Basic*:

Private Type PCI8532\_STATUS\_AD bADEanble As Long bTrigger As Long bAheadTrig As Long lADDataCount As Long End Type

#### *LabVIEW:*

请参考相关演示程序。

此结构体主要用于查询AD的各种状态, GetDevStatusAD函数使用此结构体来实时取得AD状态, 以便同步 各种数据采集和处理过程。

bADEanble AD 是否已经使能,=TRUE:表示已使能,=FALSE:表示未使能。 bTrigger AD 是否被触发, =TRUE: 表示已被触发, =FALSE: 表示未被触发。 bAheadTrigAD 触发点是否提前,=TRUE:表示触发点提前,=FALSE:表示触发点未提前。 lADDataCount FIFO 中 AD 数据数量。 相关函数: CreateDevice GetDevStatusAD ReleaseDevice

## 第三节、DMA 状态参数结构 (PCI8532 STATUS DMA)

const int MAX\_SEGMENT\_COUNT = 128; *Visual C++*:

<span id="page-22-0"></span>typedef struct \_PCI8532\_STATUS\_DMA

LONG iCurSegmentID; // 当前段缓冲 ID, 表示 DMA 正在传输的缓冲区段

LONG bSegmentSts[MAX\_SEGMENT\_COUNT]; // 各个缓冲区的新旧状态,=1 表示该相应缓冲区数据 为新,否则为旧

LONG bBufferOverflow: // 返回溢出状态 } PCI8532\_STATUS\_DMA, \*PCI8532\_STATUS\_DMA;

#### *Visual Basic*:

{

Private Type PCI8532\_STATUS\_DMA

iCurSegmentID As Long <br>' 当前段缓冲 ID, 表示 DMA 正在传输的缓冲区段 bSegmentSts(MAX\_SEGMENT\_COUNT) As Long // 各个缓冲区的新旧状态,=1 表示该相应缓冲区数 据为新,否则为旧 bBufferOverflow As Long ' 返回溢出状态

End Type

*LabVIEW:* 

请参考相关演示程序。

此结构体主要用于DMA传输时的状态监控,GetDevStatusDmaAD函数使用此结构体来实时取得DMA状态, 以便同步各种数据处理过程。

iCurSegmentID DMA正在传输的当前缓冲段ID号。该ID号返回值的最大范围为 0 至 127, 但其具体的返 回值范围为 InitDeviceDmaAD中的nSegmentCount参数决定,它的返回值为 0 至nSegmentCount-1。注意,每次 调用 InitDeviceDmaAD初始化设备后,其值自动被复位至 0。

bSegmentSts[ ] DMA缓冲区各段的状态。 如bSegmentSts[0]=0, 表示缓冲区段 0 此时为旧数据段, 若=1 则段 0 为新数据段, 可以对其进行数据处理。同理, bSegmentSts[1]=0, 表示缓冲区段 1 此时为旧数据段, 若 =1 则段 1 为新数据段,可以对其进行数据处理。注意,每次调用 InitDeviceDmaAD初始化设备后,其值自动被 复位至 0。

bBufferOverflow 组缓冲区溢出标志。若等于 0, 则表示整个DMA缓冲链未发生溢出, 若等于 1, 则表示 整个DMA缓冲链已发生溢出。注意,每次调用 InitDeviceDmaAD初始化设备后,其值自动被复位至 0。

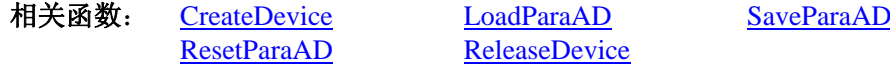

## 第五章 数据格式转换与排列规则

#### 第一节、AD 原码 LSB 数据转换成电压值的换算方法

首先应根据设备实际位数屏蔽掉不用的高位,然后依其所选量程,按照下表公式进行换算即可。这里只以 缓冲区 ADBuffer[]中的第 1 个点 ADBuffer[0]为例。

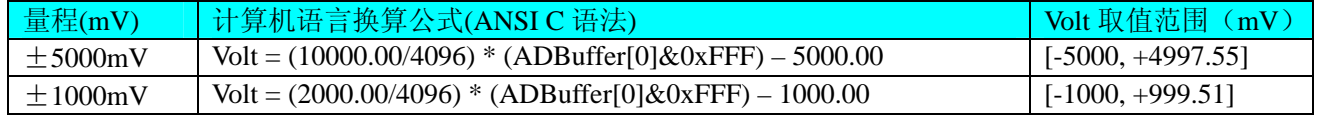

下面举例说明各种语言的换算过程(以±5000mV 量程为例)

#### *Visual C++*:

 $Lsb = ADBuffer[0] & 0xFFF;$ 

 $Volt = (10000.00/4096) * Lsb - 5000.00;$ 

#### *Visual Basic*:

 $Lsb = ADBuffer$  [0] And &HFFF  $Volt = (10000.00/4096) * Lsb - 5000.00$ 

*LabVIEW:*

请参考相关演示程序。

#### <span id="page-23-0"></span>第二节、AD 采集函数的 ADBuffer 缓冲区中的数据排放规则

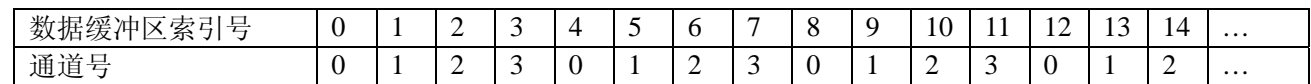

## 第三节、AD 测试应用程序创建并形成的数据文件格式

首先该数据文件从始端 0 字节位置开始往后至第 HeadSizeBytes 字节位置宽度属于文件头信息, 而从 HeadSizeBytes 开始才是真正的 AD 数据。HeadSizeBytes 的取值通常等于本头信息的字节数大小。文件头信息 包含的内容如下结构体所示。对于更详细的内容请参考 Visual C++高级演示工程中的 UserDef.h 文件。

typedef struct \_FILE\_HEADER

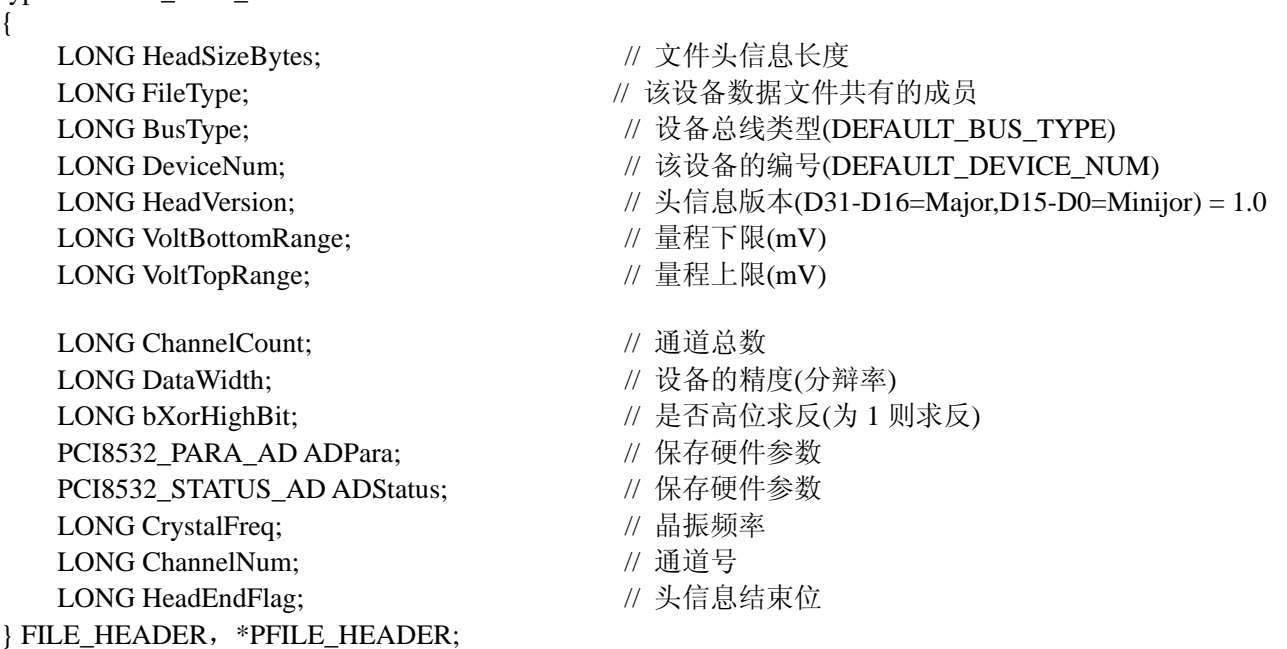

AD 数据的格式为 16 位二进制格式,它的排放规则与在 ADBuffer 缓冲区排放的规则一样,即每 16 位二进 制(字)数据对应一个 16 位 AD 数据。您只需要先开辟一个 16 位整型数组或缓冲区,然后将磁盘数据从指定位 置(即双字节对齐的某个位置)读入数组或缓冲区,然后访问数组中的每个元素,即是对相应 AD 数据的访问。

## 第六章 上层用户函数接口应用实例

#### 第一节、简易程序演示说明

#### 一、怎样使用 **ReadDeviceProAD**函数直接取得**AD**数据

*Visual C++:*

其详细应用实例及正确代码请参考 Visual C++测试与演示系统,您先点击 Windows 系统的[开始]菜单,再 按下列顺序点击,即可打开基于 VC 的 Sys 工程。

**[**程序**]** ⎭**[**阿尔泰测控演示系统**]** ⎭ **[PCI8532** 同步采集 **AD** 卡**]** ⎭ **[Microsoft Visual C++]**⎭**[**简易代码演示**]** ⎭**[**程序方式**]** 

#### 二、怎样使用 **DMA** 方式取得 **AD** 数据

*Visual C++:*

其详细应用实例及正确代码请参考 Visual C++测试与演示系统, 您先点击 Windows 系统的[开始]菜单, 再 按下列顺序点击,即可打开基于 VC 的 Sys 工程。

**[**程序**]** ⎭**[**阿尔泰测控演示系统**]**⎭ **[PCI8532** 同步采集 **AD** 卡**]** ⎭ **[Microsoft Visual C++]**⎭**[**简易代码演示**]** ⎭**[DMA** 方式**]**

#### 第二节、高级程序演示说明

高级程序演示了本设备的所有功能,您先点击 Windows 系统的[开始]菜单,再按下列顺序点击,即可打开 基于 VC 的 Sys 工程(主要参考 PCI8532.h 和 ADDoc.cpp)。

#### <span id="page-24-0"></span>**[**程序**]** ⎭**[**阿尔泰测控演示系统**]**⎭ **[PCI8532** 同步采集 **AD** 卡**]** ⎭ **[Microsoft Visual C++]**⎭ **[**高级代码演示**]**  其默认存放路径为:系统盘**\ART\PCI8532\SAMPLES\VC\ADVANCED**  其他语言的演示可以用上面类似的方法找到。

## 第七章 高速大容量、连续不间断数据采集及存盘技术详解

与ISA、USB设备同理,使用子线程跟踪AD转换进度,并进行数据采集是保持数据连续不间断的最佳方案。 但是与ISA总线设备不同的是,PCI设备在这里不使用动态指针去同步AD转换进度,因为ISA设备环形内存池的 动态指针操作是一种软件化的同步,而PCI设备不再有软件化的同步,而完全由硬件和驱动程序自动完成。这 样一来,用户要用程序方式实现连续数据采集,其软件实现就显得极为容易。每次用ReadDeviceProAD X函数 读取AD数据时,那么设备驱动程序会按照AD转换进度将AD数据一一放进用户数据缓冲区,当完成该次所指 定的点数时,它便会返回,当您再次用这个函数读取数据时,它会接着上一次的位置传递数据到用户数据缓冲 区。只是要求每两次 ReadDeviceProAD之间的时间间隔越短越好。

但是由于我们的设备是通常工作在一个单 CPU 多任务的环境中,由于任务之间的调度切换非常平凡,特 别是当用户移动窗口、或弹出对话框等,则会使当前线程猛地花掉大量的时间去处理这些图形操作,因此如果 处理不当,则将无法实现高速连续不间断采集,那么如何更好的克服这些问题呢?用子线程则是必须的(在这 里我们称之为数据采集线程),但这还不够,必须要求这个线程是绝对的工作者线程,即这个线程在正常采集 中不能有任何窗口等图形操作。只有这样,当用户进行任何窗口操作时,这个线程才不会被堵塞,因此可以保 证其正常连续的数据采集。但是用户可能要问,不能进行任何窗口操作,那么我如何将采集的数据显示在屏幕 上呢?其实很简单,再开辟一个子线程,我们称之数据处理线程,也叫用户界面线程。最初,数据处理线程不 做任何工作,而是在 Win32 API 函数 WaitForSingleObject 的作用下进入睡眠状态, 此时它基本不消耗 CPU 时 间,即可保证其他线程代码有充分的运行机会(这里当然主要指数据采集线程),当数据采集线程取得指定长 度的数据到用户空间时,则再用 Win32 API 函数 SetEvent 将指定事件消息发送给数据处理线程,则数据处理线 程即刻恢复运行状态,迅速对这批数据进行处理,如计算、在窗口绘制波形、存盘等操作。

可能用户还要问,既然数据处理线程是非工作者线程,那么如果用户移动窗口等操作堵塞了该线程,而数 据采集线程则在不停地采集数据,那数据处理线程难道不会因此而丢失采集线程发来的某一段数据吗?如果不 另加处理,这个情况肯定有发生的可能。但是,我们采用了一级缓冲队列和二级缓冲队列的设计方案,足以避 免这个问题。即假设数据采集线程每一次从设备上取出 8K数据, 那么我们就创建一个缓冲队列, 在用户程序 中最简单的办法就是开辟一个两维数组如ADBuffer [SegmentCount][SegmentSize], 我们将SegmentSize视为数据 采集线程每次采集的数据长度,SegmentCount则为缓冲队列的成员个数。您应根据您的计算机物理内存大小和 总体使用情况来设定这个数。假如我们设成 32, 则这个缓冲队列实际上就是数组ADBuffer [32][8192]的形式。 那么如何使用这个缓冲队列呢?方法很简单,它跟一个普通的缓冲区如一维数组差不多,唯一不同是,两个线 程首先要通过改变SegmentCount字段的值,即这个下标Index的值来填充和引用由Index下标指向某一段 SegmentSize长度的数据缓冲区。需要注意的是两个线程不共用一个Index下标变量。具体情况是当数据采集线 程在AD部件被 InitDeviceAD初始化之后, 首次采集数据时, 则将自己的ReadIndex下标置为 0, 即用第一个缓 冲区采集AD数据。当采集完后,则向数据处理线程发送消息,且两个线程的公共变量SegmentCount加 1, (注 意SegmentCount变量是用于记录当前时刻缓冲队列中有多少个已被数据采集线程使用了,但是却没被数据处理 线程处理掉的缓冲区数量。)然后再接着将ReadIndex偏移至 1,再用第二个缓冲区采集数据。再将SegmentCount 加 1, 直到ReadIndex等于 31 为止, 然后再回到 0 位置, 重新开始。而数据处理线程则在每次接受到消息时判 断有多少由于自已被堵塞而没有被处理的缓冲区个数,然后逐一进行处理,最后再从SegmentCount变量中减去 在所接受到的当前事件下所处理的缓冲区个数,具体处理哪个缓冲区由CurrentIndex指向。因此,即便应用程 序突然很忙,使数据处理线程没有时间处理已到来的数据,但是由于缓冲区队列的缓冲作用,可以让数据采集 线程先将数据连续缓存在这个区域中,由于这个缓冲区可以设计得比较大,因此可以缓冲很大的时间,这样即 便是数据处理线程由于系统的偶而繁忙而被堵塞,也很难使数据丢失。而且通过这种方案,用户还可以在数据 采集线程中对SegmentCount加以判断,观察其值是否大于了 32,如果大于,则缓冲区队列肯定因数据处理采集 的过度繁忙而被溢出,如果溢出即可报警。因此具有强大的容错处理。

图 7.1 便形象的演示了缓冲队列处理的方法。可以看出,最初设备启动时, 数据采集线程在往 ADBuffer[0] 里面填充数据时, 数据处理线程便在 WaitForSingleObject 的作用下睡眠等待有效数据。当 ADBuffer[0]被数据 采集线程填充满后,立即给数据处理线程 SetEvent 发送通知 hEvent, 便紧接着开始填充 ADBuffer[1], 数据处 理线程接到事件后,便醒来开始处理数据 ADBuffer[0]缓冲。它们就这样始终差一个节拍。如虚线箭头所示。

<span id="page-25-0"></span>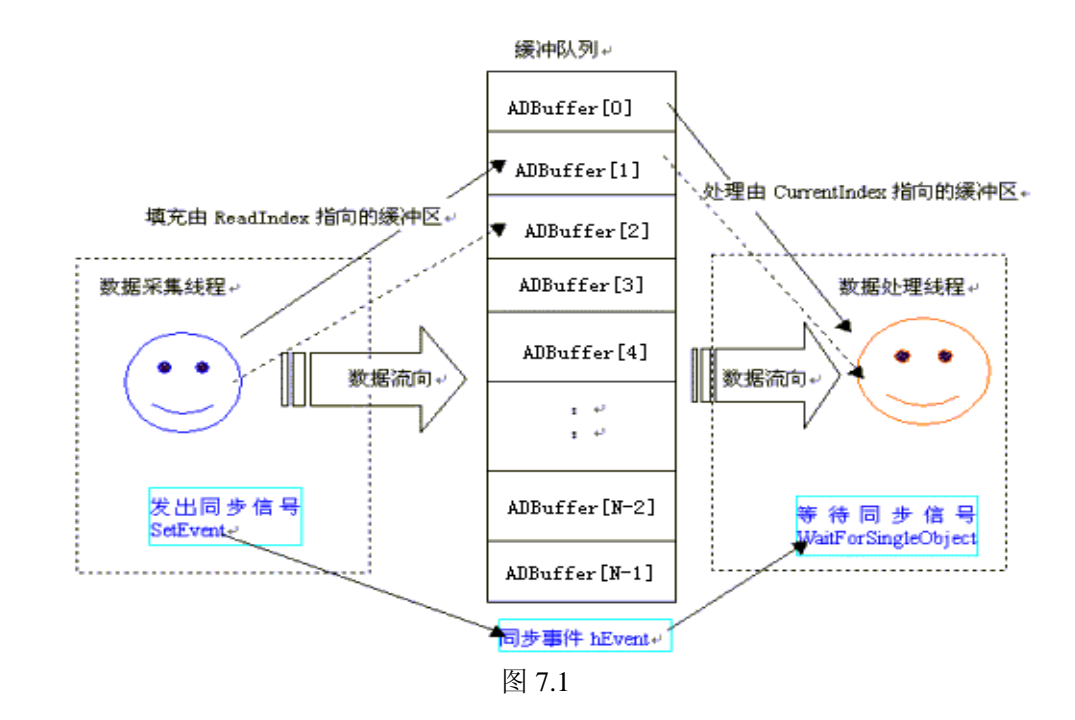

## 第一节、使用程序查询方式实现该功能

#### 下面用 **Visual C++**程序举例说明。

#### 使用 **ReadDeviceProAD**函数读取设备上的**AD**数据

其详细应用实例及正确代码请参考 Visual C++测试与演示系统, 您先点击 Windows 系统的[开始]菜单, 再 按下列顺序点击,即可打开基于 VC 的 Sys 工程(ADDoc.h 和 ADDoc.cpp, ADThread.h 和 ADThread.cpp)。

**[**程序**]** ⎭**[**阿尔泰测控演示系统**]**⎭ **[PCI8532** 同步采集 **AD** 卡**]**⎭**[Microsoft Visual C++]**⎭**[**高级演示程序**]** 

然后, 您着重参考 ADDoc.cpp 源文件中以下函数:

void CADDoc::StartDeviceAD() // 启动线程函数

BOOL MyStartDeviceAD(HANDLE hDevice); // 位于 ADThread.cpp

UINT ReadDataThread\_Npt (PVOID pThreadPara) // 读数据线程, 位于 ADThread.cpp

UINT ProcessDataThread(PVOID pThreadPara) // 绘制数据线程

BOOL MyStopDeviceAD(HANDLE hDevice); // 位于 ADThread.cpp

void CADDoc::StopDeviceAD() // 终止采集函数

## 第二节、使用 DMA 方式实现该功能

DMA 方式是利用直接内存存取技术实现的数据传输技术,它基本上不占用 CPU 时间就可能很快的将数据 从设备读到用户缓冲区中。所以利用 DMA 方式采集数据, 其吞吐率要比程序方式高很多。

需要注意的是,由于 **DMA** 方式采用了多缓冲级链的方式,因此每次接收到 **DMA** 事件后,一定要注意 **GetDevStatusAD** 函数返回的缓冲区状态,必须在该次事件之下,探测所有缓冲区段状态是否为新标志 **1**,直 至所有标志为旧标志 **0** 后才能允许程序再去接管下一次 **DMA** 事件。

其详细应用实例及完整代码请参考 Visual C++测试与演示系统, 您先点击 Windows 系统的[开始]菜单, 再 按下列顺序点击,即可打开基于 VC 的 Sys 工程(ADDoc.h 和 ADDoc.cpp, ADThread.h 和 ADThread.cpp)。

**[**程序**]** ⎭**[**阿尔泰测控演示系统**]**⎭ **[PCI8532** 同步采集 **AD** 卡**]**⎭**[Microsoft Visual C++]**⎭**[**高级演示程序**]** 

然后,您着重参考 ADDoc.cpp 源文件中以下函数:

void CADDoc::StartDeviceAD() // 启动线程函数

BOOL MyStartDeviceAD(HANDLE hDevice); // 位于 ADThread.cpp

UINT ReadDataThread\_Dma (PVOID pThreadPara) // 读数据线程, 位于 ADThread.cpp

UINT ProcessDataThread(PVOID pThreadPara) // 绘制数据线程

BOOL MyStopDeviceAD(HANDLE hDevice); // 位于 ADThread.cpp

void CADDoc::StopDeviceAD() // 终止采集函数

## 第八章 共用函数介绍

<span id="page-26-0"></span>这部分函数不参与本设备的实际操作,它只是为您编写数据采集与处理程序时的有力手段,使您编写应用 程序更容易,使您的应用程序更高效。

第一节、公用接口函数总列表(每个函数省略了前缀"PCI8532\_")

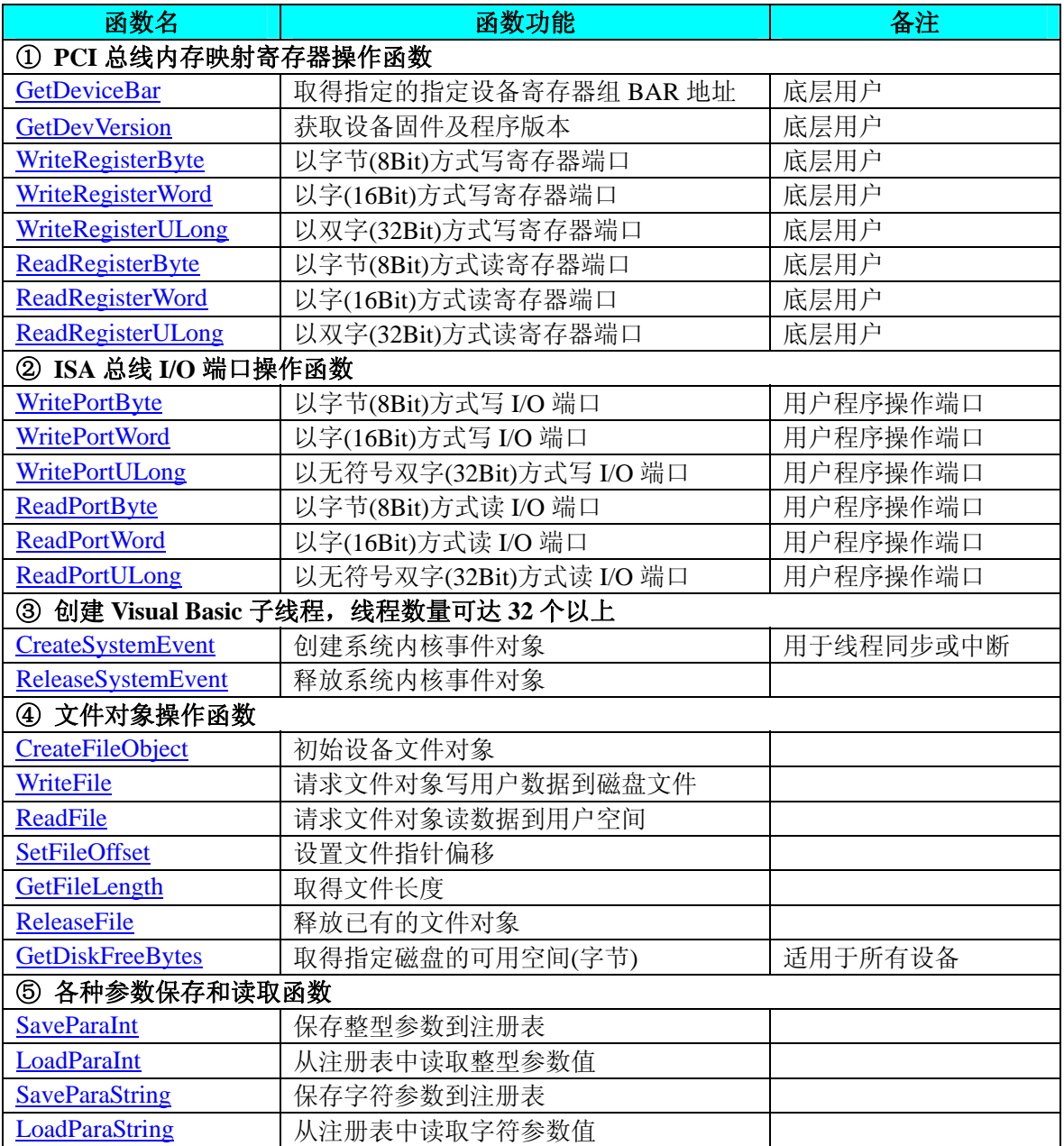

## 第二节、PCI 内存映射寄存器操作函数原型说明

## ♦ 取得指定的指定设备寄存器组 **BAR** 地址

函数原型: *Visual C++:*  BOOL GetDeviceBar (HANDLE hDevice, PUCHAR pbPCIBar[6])

#### *Visual Basic:*

Declare Function GetDeviceBar Lib "PCI8532" (ByVal hDevice As Long, \_

ByVal pbPCIBar (0 to 5) As Long) As Boolean

*LabVIEW:*  请参考相关演示程序。

功能:取得指定的指定设备寄存器组 BAR 地址。

#### <span id="page-27-0"></span>参数:

hDevice设备对象句柄, 它应由 CreateDevice创建。 pbPCIBar 返回 PCI BAR 所有地址。 返回值:若成功,返回 TRUE,否则返回 FALSE。 相关函数: CreateDevice ReleaseDevice

#### ♦ 获取设备固件及程序版本

函数原型: *Visual C++:*  BOOL GetDevVersion (HANDLE hDevice, PULONG pulFmwVersion, PULONG pulDriverVersion)

*Visual Basic:* 

Declare Function GetDevVersion Lib "PCI8532" (ByVal hDevice As Long, \_ ByRef pulFmwVersion As Long, \_ ByRef pulDriverVersion As Long) As Boolean

*LabVIEW:*  请参见相关演示程序。

功能: 获取设备固件及程序版本。 参数: hDevice设备对象句柄,它应由 CreateDevice创建。 pulFmwVersion 指针参数,用于取得固件版本。 pulDriverVersion 指针参数,用于取得驱动版本。 返回值:如果执行成功,则返回 TRUE,否则会返回 FALSE。 相关函数: CreateDevice ReleaseDevice

## ◆ 以单字节(即 8位)方式写 PCI 内存映射寄存器的某个单元

函数原型: *Visual C++:*  BOOL WriteRegisterByte( HANDLE hDevice, PUCHAR pbLinearAddr, ULONG OffsetBytes, BYTE Value)

*Visual Basic:* 

Declare Function WriteRegisterByte Lib "PCI8532" (ByVal hDevice As Long, \_ ByRef pbLinearAddr As String, \_ ByVal OffsetBytes As Long, \_ ByVal Value As Byte) As Boolean

*LabVIEW:*  WriteRegisterByte hDevice **T32** 即): **T32** Return Boolean Value LinearAddr  $\overline{\overline{\text{U}32}}$ OffsetBytes  $\sqrt{1032}$  $\sqrt{\sqrt{1-\frac{1}{2}}}$ Value

功能: 以单字节(即 8 位)方式写 PCI 内存映射寄存器。 参数:

hDevice设备对象句柄, 它应由 CreateDevice创建。

pbLinearAddr PCI设备内存映射寄存器的线性基地址, 它的值应由 GetDeviceAddr确定。

OffsetBytes 相对于 LinearAddr 线性基地址的偏移字节数,它与 LinearAddr 两个参数共同确定 WriteRegisterByte函数所访问的映射寄存器的内存单元。

Value 输出 8 位整数。

返回值:若成功,返回 TRUE,否则返回 FALSE。

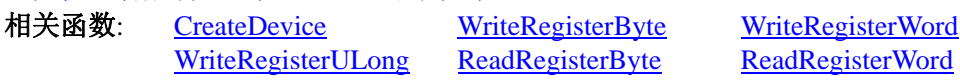

<span id="page-28-0"></span>*Visual C++*程序举例*:* 

: 1999 (1999) HANDLE hDevice; ULONG LinearAddr, PhysAddr, OffsetBytes;  $h$ Device = CreateDevice(0) if (!GetDeviceAddr(hDevice, &LinearAddr, &PhysAddr, 0) ) { AfxMessageBox "取得设备地址失败…"; }

OffsetBytes = 100; // 指定操作相对于线性基地址偏移 100 个字节数位置的单元 WriteRegisterByte(hDevice, LinearAddr, OffsetBytes, 0x20); // 往指定映射寄存器单元写入 8 位的十六进制数据 20 ReleaseDevice( hDevice ); // 释放设备对象

#### *Visual Basic* 程序举例*:*

: 1999 (1999)

**Service State** Dim hDevice As Long Dim LinearAddr, PhysAddr, OffsetBytes As Long  $h$ Device = CreateDevice $(0)$ GetDeviceAddr( hDevice, LinearAddr, PhysAddr, 0)  $OffsetBvtes = 100$ WriteRegisterByte( hDevice, LinearAddr, OffsetBytes, &H20) ReleaseDevice(hDevice) : 1999 (1999)

#### ◆ 以双字节(即 16位)方式写 PCI 内存映射寄存器的某个单元

函数原型: *Visual C++:*  BOOL WriteRegisterWord(HANDLE hDevice, PUCHAR pbLinearAddr, ULONG OffsetBytes, WORD Value)

*Visual Basic:* 

Declare Function WriteRegisterWord Lib "PCI8532" (ByVal hDevice As Long, \_

ByRef pbLinearAddr As String, \_ ByVal OffsetBytes As Long, \_ ByVal Value As Integer) As Boolean

*LabVIEW:* 

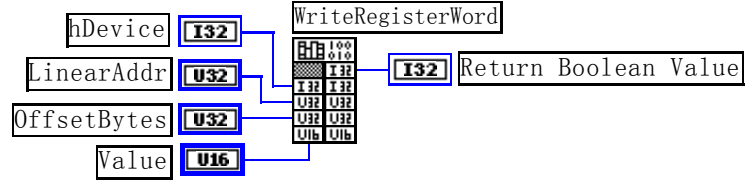

功能: 以双字节(即 16位)方式写 PCI 内存映射寄存器。 参数:

hDevice设备对象句柄, 它应由 CreateDevice创建。

pbLinearAddr PCI设备内存映射寄存器的线性基地址, 它的值应由 GetDeviceAddr确定。

OffsetBytes 相对于 LinearAddr 线性基地址的偏移字节数, 它与 LinearAddr 两个参数共同确定 WriteRegisterWord函数所访问的映射寄存器的内存单元。

Value 输出 16 位整型值。

返回值:无。

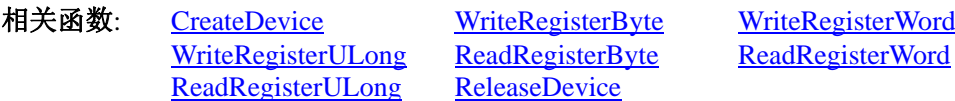

*Visual C++*程序举例*:* 

: 100 million HANDLE hDevice;

<span id="page-29-0"></span>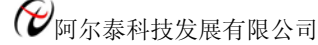

}

**Service State** 

: 100 million

**Service State** 

```
ULONG LinearAddr, PhysAddr, OffsetBytes; 
hDevice = CreateDevice(0)if (!GetDeviceAddr(hDevice, &LinearAddr, &PhysAddr, 0) ) 
{ 
      AfxMessageBox "取得设备地址失败…";
```
OffsetBytes = 100; // 指定操作相对于线性基地址偏移 100 个字节数位置的单元 WriteRegisterWord(hDevice, LinearAddr, OffsetBytes, 0x2000); // 往指定映射寄存器单元写入 16 位的十六进制数据 ReleaseDevice( hDevice ): // 释放设备对象

## *Visual Basic* 程序举例*:*

Dim hDevice As Long Dim LinearAddr, PhysAddr, OffsetBytes As Long  $h$ Device = CreateDevice $(0)$ GetDeviceAddr( hDevice, LinearAddr, PhysAddr, 0) OffsetBytes=100 WriteRegisterWord( hDevice, LinearAddr, OffsetBytes, &H2000) ReleaseDevice(hDevice)

## ◆ 以四字节(即 32位)方式写 PCI 内存映射寄存器的某个单元

函数原型: *Visual C++:*  BOOL WriteRegisterULong( HANDLE hDevice, PUCHAR pbLinearAddr, ULONG OffsetBytes,

ULONG Value)

*Visual Basic:* 

Declare Function WriteRegisterULong Lib "PCI8532" (ByVal hDevice As Long, \_

ByRef pbLinearAddr As String, \_ ByVal OffsetBytes As Long, \_ ByVal Value As Long) As Boolean

*LabVIEW:* 

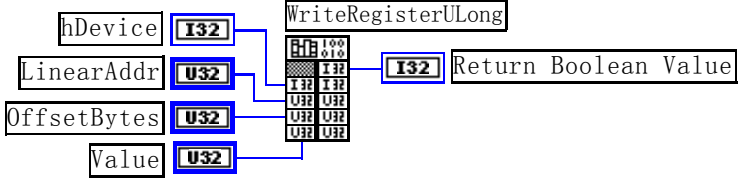

功能: 以四字节(即 32位)方式写 PCI 内存映射寄存器。 参数:

hDevice设备对象句柄,它应由 CreateDevice创建。

pbLinearAddr PCI设备内存映射寄存器的线性基地址, 它的值应由 GetDeviceAddr确定。

OffsetBytes 相对于 LinearAddr 线性基地址的偏移字节数,它与 LinearAddr 两个参数共同确定 WriteRegisterULong函数所访问的映射寄存器的内存单元。

Value 输出 32 位整型值。

返回值:若成功,返回 TRUE,否则返回 FALSE。

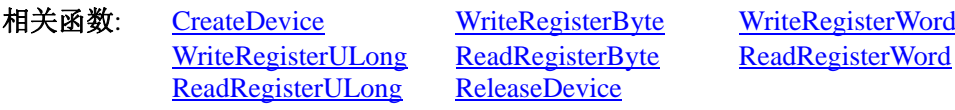

*Visual C++*、程序举例*:* 

```
: 100 million
    HANDLE hDevice; 
    ULONG LinearAddr, PhysAddr, OffsetBytes; 
    hDevice = CreateDevice(0)if (!GetDeviceAddr(hDevice, &LinearAddr, &PhysAddr, 0) ) 
    { 
          AfxMessageBox "取得设备地址失败…"; 
    }
```
<span id="page-30-0"></span>OffsetBytes=100;// 指定操作相对于线性基地址偏移 100 个字节数位置的单元 WriteRegisterULong(hDevice, LinearAddr, OffsetBytes, 0x20000000); // 往指定映射寄存器单元写入 32 位的十六进制数据 ReleaseDevice( hDevice ); // 释放设备对象

#### : 10 pm *Visual Basic* 程序举例*:*

 $\sim$   $\sim$ Dim hDevice As Long Dim LinearAddr, PhysAddr, OffsetBytes As Long  $h$ Device = CreateDevice $(0)$ GetDeviceAddr( hDevice, LinearAddr, PhysAddr, 0)  $OffsetBytes = 100$ WriteRegisterULong( hDevice, LinearAddr, OffsetBytes, &H20000000) ReleaseDevice(hDevice)

#### ◆ 以单字节(即8位)方式读 PCI 内存映射寄存器的某个单元

函数原型:

**Service State** 

*Visual C++:*  BYTE ReadRegisterByte( HANDLE hDevice,

PUCHAR pbLinearAddr, ULONG OffsetBytes)

*Visual Basic:* 

Declare Function ReadRegisterByte Lib "PCI8532" (ByVal hDevice As Long, \_

ByRef pbLinearAddr As String, \_

ByVal OffsetBytes As Long) As Byte

#### *LabVIEW:*

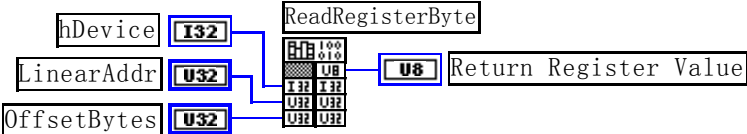

功能: 以单字节(即 8 位)方式读 PCI 内存映射寄存器的指定单元。

参数:

hDevice设备对象句柄, 它应由 CreateDevice创建。

pbLinearAddr PCI设备内存映射寄存器的线性基地址,它的值应由 GetDeviceAddr确定。

OffsetBytes 相对于 LinearAddr 线性基地址的偏移字节数, 它与 LinearAddr 两个参数共同确定 ReadRegisterByte函数所访问的映射寄存器的内存单元。

返回值: 返回从指定内存映射寄存器单元所读取的 8 位数据。

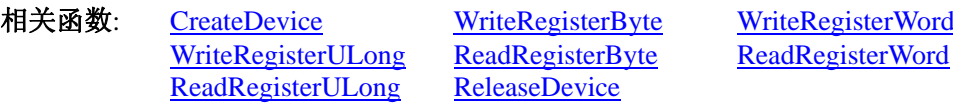

#### *Visual C++*程序举例*:*

: 10 pm HANDLE hDevice; ULONG LinearAddr, PhysAddr, OffsetBytes; BYTE Value; hDevice = CreateDevice(0); // 创建设备对象 GetDeviceAddr(hDevice, &LinearAddr, &PhysAddr, 0); // 取得 PCI 设备 0 号映射寄存器的线性基地址 OffsetBytes = 100; // 指定操作相对于线性基地址偏移 100 个字节数位置的单元 Value = ReadRegisterByte(hDevice, LinearAddr, OffsetBytes); // 从指定映射寄存器单元读入 8 位数据 ReleaseDevice( hDevice ); // 释放设备对象

#### *Visual Basic* 程序举例*:*

:

 : Dim hDevice As Long Dim LinearAddr, PhysAddr, OffsetBytes As Long Dim Value As Byte  $h$ Device = CreateDevice $(0)$ GetDeviceAddr( hDevice, Linearddr, PhysAddr, 0)  $OffsetBytes = 100$ Value = ReadRegisterByte( hDevice, LinearAddr, OffsetBytes) <span id="page-31-0"></span>ReleaseDevice(hDevice)

## 以双字节(即 16位)方式读 PCI 内存映射寄存器的某个单元

函数原型:

:

*Visual C++:* 

WORD ReadRegisterWord( HANDLE hDevice, PUCHAR pbLinearAddr, ULONG OffsetBytes)

*Visual Basic:* 

Declare Function ReadRegisterWord Lib "PCI8532" (ByVal hDevice As Long, \_

ByRef pbLinearAddr As String, \_ ByVal OffsetBytes As Long) As Integer

*LabVIEW:* 

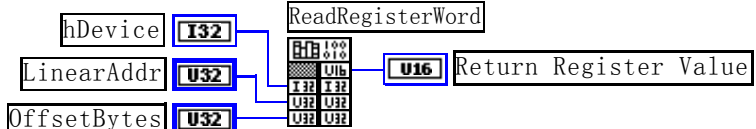

功能: 以双字节(即 16 位)方式读 PCI 内存映射寄存器的指定单元。

参数:

hDevice设备对象句柄, 它应由 CreateDevice创建。

pbLinearAddr PCI设备内存映射寄存器的线性基地址,它的值应由 GetDeviceAddr确定。

OffsetBytes 相对于 LinearAddr 线性基地址的偏移字节数,它与 LinearAddr 两个参数共同确定 ReadRegisterWord函数所访问的映射寄存器的内存单元。

返回值:返回从指定内存映射寄存器单元所读取的 16 位数据。

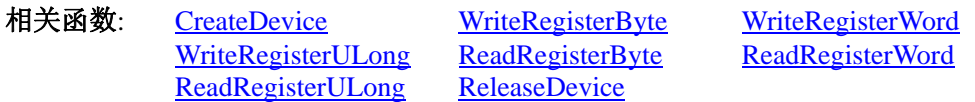

#### *Visual C++*程序举例*:*

 $\sim 10^{11}$ HANDLE hDevice; ULONG LinearAddr, PhysAddr, OffsetBytes; WORD Value; hDevice = CreateDevice(0); // 创建设备对象 GetDeviceAddr(hDevice, &LinearAddr, &PhysAddr, 0); // 取得 PCI 设备 0 号映射寄存器的线性基地址 OffsetBytes = 100; // 指定操作相对于线性基地址偏移 100 个字节数位置的单元 Value = ReadRegisterWord(hDevice, LinearAddr, OffsetBytes); // 从指定映射寄存器单元读入 16 位数据 ReleaseDevice( hDevice ); // 释放设备对象

#### $\sim 10^{11}$ *Visual Basic* 程序举例*:*

 $\sim 10^{11}$ Dim hDevice As Long Dim LinearAddr, PhysAddr, OffsetBytes As Long Dim Value As Word  $h$ Device = CreateDevice $(0)$ GetDeviceAddr( hDevice, Linearddr, PhysAddr, 0)  $OffsetBytes = 100$ Value = ReadRegisterWord( hDevice, LinearAddr, OffsetBytes) ReleaseDevice(hDevice) :

#### ◆ 以四字节(即 32位)方式读 PCI 内存映射寄存器的某个单元

函数原型: *Visual C++:*  ULONG ReadRegisterULong(HANDLE hDevice, PUCHAR pbLinearAddr, ULONG OffsetBytes)

*Visual Basic:* 

#### <span id="page-32-0"></span>Declare Function ReadRegisterULong Lib "PCI8532" (ByVal hDevice As Long, \_

ByRef pbLinearAddr As String, \_ ByVal OffsetBytes As Long) As Long

#### *LabVIEW:*

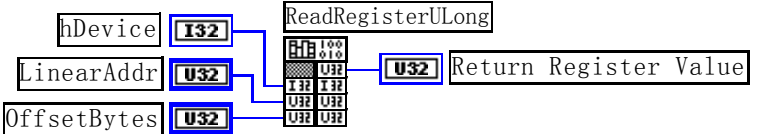

功能: 以四字节(即 32 位)方式读 PCI 内存映射寄存器的指定单元。 参数:

hDevice设备对象句柄, 它应由 CreateDevice创建。

pbLinearAddr PCI设备内存映射寄存器的线性基地址,它的值应由 GetDeviceAddr确定。

OffsetBytes相对与 LinearAddr 线性基地址的偏移字节数,它与 LinearAddr 两个参数共同确定 WriteRegisterULong函数所访问的映射寄存器的内存单元。

返回值: 返回从指定内存映射寄存器单元所读取的 32 位数据。

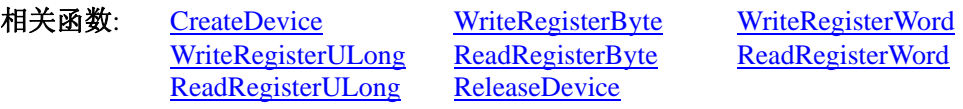

#### *Visual C++*程序举例*:*

: 10 pm HANDLE hDevice; ULONG LinearAddr, PhysAddr, OffsetBytes; ULONG Value; hDevice = CreateDevice(0); // 创建设备对象 GetDeviceAddr(hDevice, &LinearAddr, &PhysAddr, 0); // 取得 PCI 设备 0 号映射寄存器的线性基地址 OffsetBytes = 100; // 指定操作相对于线性基地址偏移 100 个字节数位置的单元 Value = ReadRegisterULong(hDevice, LinearAddr, OffsetBytes); // 从指定映射寄存器单元读入 32 位数据 ReleaseDevice( hDevice ); // 释放设备对象 : 10 pm

#### *Visual Basic* 程序举例*:*

: 10 pm Dim hDevice As Long Dim LinearAddr, PhysAddr, OffsetBytes As Long Dim Value As Long  $h$ Device = CreateDevice $(0)$ GetDeviceAddr( hDevice, Linearddr, PhysAddr, 0)  $OffsetBytes = 100$ Value = ReadRegisterULong( hDevice, LinearAddr, OffsetBytes) ReleaseDevice(hDevice)

第三节、IO 端口读写函数原型说明

注意:若您想在 **WIN2K** 系统的 **User** 模式中直接访问 **I/O** 端口,那么您可以安装光盘中 **ISA\CommUser** 目录下的公用驱动,然后调用其中的 **WritePortByteEx** 或 **ReadPortByteEx** 等有"**Ex**"后缀的函数即可。

#### ♦ 以单字节**(8Bit)**方式写 **I/O** 端口

*Visual C++:*  BOOL WritePortByte (HANDLE hDevice, PUCHAR pbPort, ULONG OffsetBytes, BYTE Value)

*Visual Basic:* 

:

Declare Function WritePortByte Lib "PCI8532" (ByVal hDevice As Long, \_ ByRef pbPort As String, \_ ByVal OffsetBytes As LongWord, \_

ByVal Value As Byte) As Boolean

*LabVIEW:*

<span id="page-33-0"></span>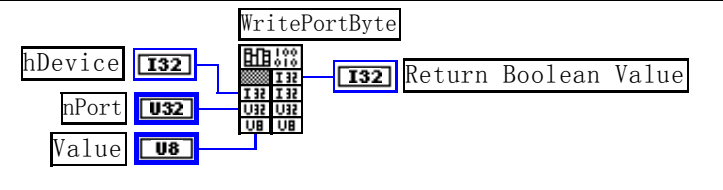

功能:以单字节(8Bit)方式写 I/O 端口。 参数: hDevice 设备对象句柄, 它应由 CreateDevice创建。 pbPort 指定寄存器的物理基地址。 OffsetBytes 相对于物理基地址的偏移位置(字节)。 Value 写入由 nPort 指定端口的值。 返回值:若成功,返回TRUE,否则返回FALSE,用户可用 GetLastErrorEx捕获当前错误码。 相关函数: CreateDevice WritePortByte WritePortWord WritePortULong ReadPortByte ReadPortWord

## ♦ 以双字**(16Bit)**方式写 **I/O** 端口

*Visual C++:* 

BOOL WritePortWord (HANDLE hDevice, PUCHAR pbPort, ULONG OffsetBytes, WORD Value)

*Visual Basic:* 

Declare Function WritePortWord Lib "PCI8532" (ByVal hDevice As Long, \_

ByRef pbPort As String, \_ ByVal OffsetBytes As LongWord, \_ ByVal Value As Integer) As Boolean

*LabVIEW:* 

WritePortWord hDevice **132 Return Boolean Value** nPort  $\overline{\overline{\text{U}32}}$ Value **U16** 

功能: 以双字(16Bit)方式写 I/O 端口。 参数: hDevice设备对象句柄,它应由 CreateDevice创建。 pbPort 指定寄存器的物理基地址。 OffsetBytes 相对于物理基地址的偏移位置(字节)。 Value 写入由 nPort 指定端口的值。 返回值:若成功,返回TRUE,否则返回FALSE,用户可用 GetLastErrorEx捕获当前错误码。 相关函数: CreateDevice WritePortByte WritePortWord WritePortULong ReadPortByte ReadPortWord

## ♦ 以四字节**(32Bit)**方式写 **I/O** 端口

*Visual C++:*  BOOL WritePortULong(HANDLE hDevice, PUCHAR pbPort, ULONG OffsetBytes, ULONG Value) *Visual Basic:* 

Declare Function WritePortULong Lib "PCI8532" (ByVal hDevice As Long, \_ ByRef pbPort As String, \_ ByVal OffsetBytes As LongWord, \_ ByVal Value As Long) As Boolean

*LabVIEW:*

<span id="page-34-0"></span>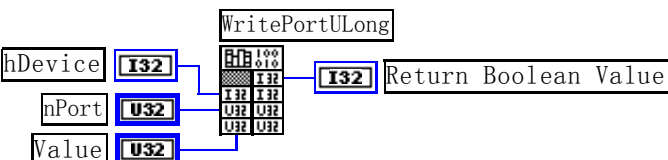

功能: 以四字节(32Bit)方式写 I/O 端口。 参数: hDevice 设备对象句柄, 它应由 CreateDevice创建。 pbPort 指定寄存器的物理基地址。 OffsetBytes 相对于物理基地址的偏移位置(字节)。 Value 写入由 nPort 指定端口的值。 返回值:若成功,返回TRUE,否则返回FALSE,用户可用 GetLastErrorEx捕获当前错误码。 相关函数: CreateDevice WritePortByte WritePortWord WritePortULong ReadPortByte ReadPortWord ♦ 以单字节**(8Bit)**方式读 **I/O** 端口 *Visual C++:*  BYTE ReadPortByte( HANDLE hDevice, PUCHAR pbPort, ULONG OffsetBytes) *Visual Basic:*  Declare Function ReadPortByte Lib "PCI8532" (ByVal hDevice As Long, \_ ByRef pbPort As String, \_ ByVal OffsetBytes As LongWord) As Byte *LabVIEW:* nPort **U32** hDevice **132** - **Contract Port Value** ReadPortByte 功能: 以单字节(8Bit)方式读 I/O 端口。 参数: hDevice设备对象句柄, 它应由 CreateDevice创建。 pbPort 指定寄存器的物理基地址。 OffsetBytes 相对于物理基地址的偏移位置(字节)。 返回值: 返回由 nPort 指定的端口的值。

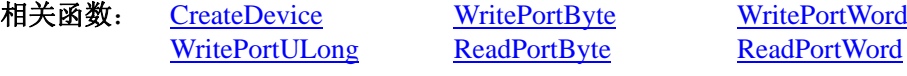

## ♦ 以双字节**(16Bit)**方式读 **I/O** 端口

*Visual C++:* WORD ReadPortWord(HANDLE hDevice, PUCHAR pbPort, ULONG OffsetBytes)

*Visual Basic:*  Declare Function ReadPortWord Lib "PCI8532" (ByVal hDevice As Long, \_

ByRef pbPort As String, \_ ByVal OffsetBytes As LongWord) As Integer

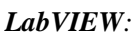

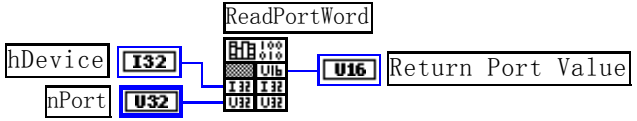

功能: 以双字节(16Bit)方式读 I/O 端口。 参数:

hDevice设备对象句柄, 它应由 CreateDevice创建。

pbPort 指定寄存器的物理基地址。

<span id="page-35-0"></span>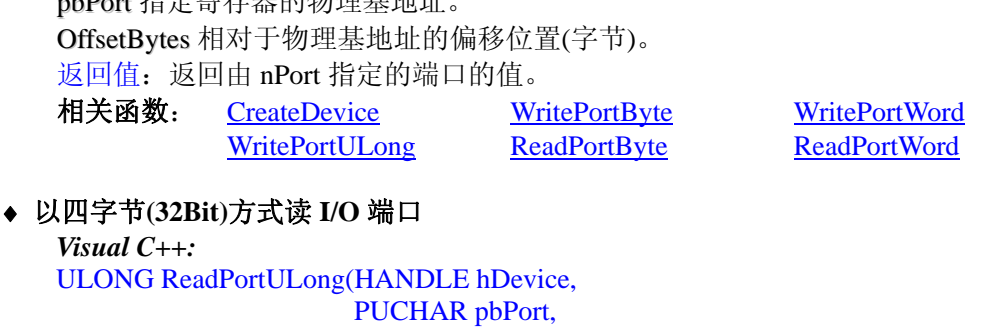

ULONG OffsetBytes)

*Visual Basic:*  Declare Function ReadPortULong Lib "PCI8532" (ByVal hDevice As Long, \_ ByRef pbPort As String, \_

ByVal OffsetBytes As LongWord) As Long

#### *LabVIEW:*

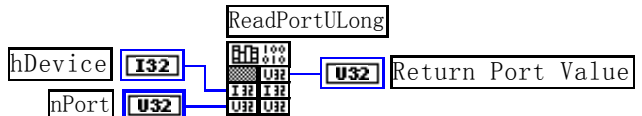

功能: 以四字节(32Bit)方式读 I/O 端口。 参数: hDevice设备对象句柄,它应由 CreateDevice创建。

pbPort 指定寄存器的物理基地址。

OffsetBytes 相对于物理基地址的偏移位置(字节)。

返回值: 返回由 nPort 指定端口的值。

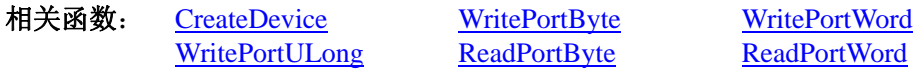

ReadPortWord

## 第四节、线程操作函数原型说明

(如果您的 VB6.0 中线程无法正常运行,可能是 VB6.0 语言本身的问题,请选用 VB5.0)

## ♦ 创建内核系统事件

函数原型: *Visual C++:*  HANDLE CreateSystemEvent(void) *Visual Basic:*  Declare Function CreateSystemEvent Lib " PCI8532 " () As Long *LabVIEW:*  CreateSystemEvent 朙 **T32** Return hEvent Object

功能:创建系统内核事件对象,它将被用于中断事件响应或数据采集线程同步事件。 参数: 无任何参数。 返回值:若成功,返回系统内核事件对象句柄,否则返回-1(或 INVALID\_HANDLE\_VALUE)。

#### ♦ 释放内核系统事件

函数原型: *Visual C++:*  BOOL ReleaseSystemEvent(HANDLE hEvent) *Visual Basic:*  Declare Function ReleaseSystemEvent Lib " PCI8532 " (ByVal hEvent As Long) As Boolean *LabVIEW:*  请参见相关演示程序。

<span id="page-36-0"></span>功能:释放系统内核事件对象。 参数: hEvent 被释放的内核事件对象。它应由 CreateSystemEvent成功创建的对象。 返回值: 若成功, 则返回 TRUE。

## 第五节、文件对象操作函数原型说明

#### ♦ 创建文件对象

函数原型: *Visual C++:*  HANDLE CreateFileObject (HANDLE hDevice, LPCTSTR NewFileName,

int Mode)

*Visual Basic:* 

Declare Function CreateFileObject Lib "PCI8532" (ByVal hDevice As Long, \_

ByVal NewFileName As String, \_

ByVal Mode As Integer) As Long

*LabVIEW:* 

请参见相关演示程序。

功能: 初始化设备文件对象, 以期待 WriteFile 请求准备文件对象进行文件操作。 参数:

hDevice设备对象句柄, 它应由 CreateDevice创建。

NewFileName 与新文件对象关联的磁盘文件名,可以包括盘符和路径等信息。在 C 语言中,其语法格式如: "C:\\PCI8532\\Data.Dat",在 Basic 中,其语法格式如:"C:\PCI8532\Data.Dat"。

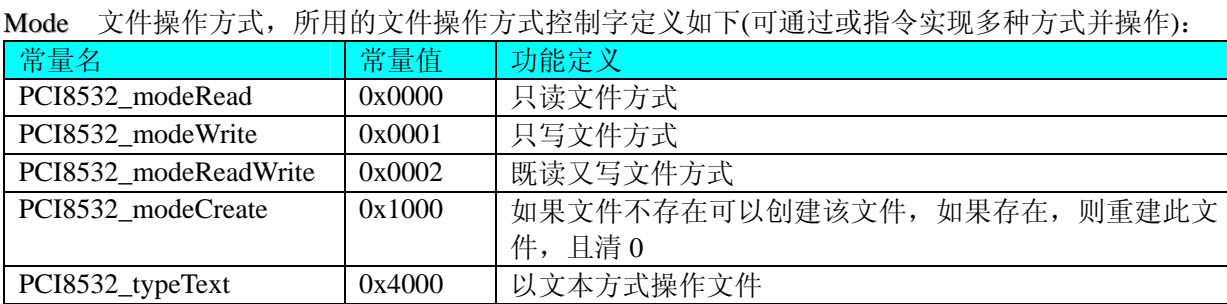

返回值: 若成功, 则返回文件对象句柄。

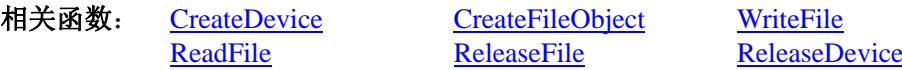

#### ♦ 通过设备对象,往指定磁盘上写入用户空间的采样数据

函数原型: *Visual C++:*  BOOL WriteFile(HANDLE hFileObject, PVOID pDataBuffer, ULONG nWriteSizeBytes)

*Visual Basic:* 

Declare Function WriteFile Lib "PCI8532" (ByVal hFileObject As Long, \_

ByRef pDataBuffer As Byte, \_

ByVal nWriteSizeBytes As Long) As Boolean

#### *LabVIEW:*

详见相关演示程序。

功能: 通过向设备对象发送"写磁盘消息",设备对象便会以最快的速度完成写操作。注意为了保证写入 的数据是可用的,这个操作将与用户程序保持同步,但与设备对象中的环形内存池操作保持异步,以得到更高 的数据吞吐量,其文件名及路径应由 CreateFileObject函数中的strFileName指定。

#### 参数:

hFileObject 设备对象句柄, 它应由 CreateFileObject创建。

<span id="page-37-0"></span>pDataBuffer 用户数据空间地址,可以是用户分配的数组空间。 nWriteSizeBytes 告诉设备对象往磁盘上一次写入数据的长度(以字节为单位)。 返回值:若成功,则返回TRUE,否则返回FALSE,用户可以用 GetLastErrorEx捕获错误码。 相关函数: CreateFileObject WriteFile ReadFile ReleaseFile

## ♦ 通过设备对象**,**从指定磁盘文件中读采样数据

函数原型: *Visual C++:*  BOOL ReadFile(HANDLE hFileObject, PVOID pDataBuffer, ULONG OffsetBytes, ULONG nReadSizeBytes)

#### *Visual Basic:*

Declare Function ReadFile Lib "PCI8532" ( ByVal hFileObject As Long, \_

ByRef pDataBuffer As Integer, \_ ByVal OffsetBytes As Long, \_ ByVal nReadSizeBytes As Long) As Boolean

#### *LabVIEW:*

详见相关演示程序。

功能:将磁盘数据从指定文件中读入用户内存空间中,其访问方式可由用户在创建文件对象时指定。 参数:

hFileObject 设备对象句柄, 它应由 CreateFileObject创建。 pDataBuffer 用于接受文件数据的用户缓冲区指针,可以是用户分配的数组空间。 OffsetBytes 指定从文件开始端所偏移的读位置。 nReadSizeBytes 告诉设备对象从磁盘上一次读入数据的长度(以字为单位)。 返回值:若成功,则返回TRUE,否则返回FALSE,用户可以用 GetLastErrorEx捕获错误码。 相关函数: CreateFileObject WriteFile ReadFile ReleaseFile

#### ♦ 设置文件偏移位置

函数原型: *Visual C++:*  BOOL SetFileOffset (HANDLE hFileObject, ULONG nOffsetBytes)

*Visual Basic:*  Declare Function SetFileOffset Lib "PCI8532" (ByVal hFileObject As Long,

ByVal nOffsetBytes As Long) As Boolean

*LabVIEW:* 详见相关演示程序。

功能: 设置文件偏移位置, 用它可以定位读写起点。 参数: hFileObject 文件对象句柄, 它应由 CreateFileObject创建。 返回值:若成功,则返回TRUE,否则返回FALSE,用户可以用 GetLastErrorEx捕获错误码。 相关函数: CreateFileObject WriteFile ReadFile ReleaseFile

#### ♦ 取得文件长度(字节)

函数原型: *Visual C++:*  ULONG GetFileLength (HANDLE hFileObject) *Visual Basic:*  Declare Function GetFileLength Lib "PCI8532" (ByVal hFileObject As Long) As Long *LabVIEW:*

<span id="page-38-0"></span>详见相关演示程序。

功能:取得文件长度。 参数: hFileObject 设备对象句柄, 它应由 CreateFileObject创建。 返回值:若成功,则返回>1,否则返回 0,用户可以用 GetLastErrorEx捕获错误码。 相关函数: CreateFileObject WriteFile ReadFile ReleaseFile

#### ♦ 释放设备文件对象

函数原型: *Visual C++:*  BOOL ReleaseFile(HANDLE hFileObject) *Visual Basic:*  Declare Function ReleaseFile Lib "PCI8532" (ByVal hFileObject As Long) As Boolean *LabVIEW:*  详见相关演示程序。

功能:释放设备文件对象。 参数: hFileObject 设备对象句柄, 它应由 CreateFileObject创建。 返回值:若成功,则返回TRUE,否则返回FALSE,用户可以用 GetLastErrorEx捕获错误码。 相关函数: CreateFileObject WriteFile ReadFile ReleaseFile

#### ♦ 取得指定磁盘的可用空间

*Visual C++:*  ULONGLONG GetDiskFreeBytes(LPCTSTR DiskName) *Visual Basic:*  Declare Function GetDiskFreeBytes Lib "PCI8532" (ByVal DiskName As String ) As Currency *LabVIEW:* 

DiskName **Return Disk Free Space** GetDiskFreeBytes

功能:取得指定磁盘的可用剩余空间(以字为单位)。

参数:

DiskName 需要访问的盘符, 若为 C 盘为"C:\\", D 盘为"D:\\", 以此类推。

返回值: 若成功, 返回大于或等于 0 的长整型值, 否则返回零值, 用户可用 GetLastErrorEx捕获错误码。 注意使用 64 位整型变量。

#### 第六节、各种参数保存和读取函数原型说明

#### ♦ 将整型变量的参数值保存在系统注册表中

函数原型: *Visual C++:*  BOOL SaveParaInt(HANDLE hDevice, LPCTSTR strParaName, int nValue)

*Visual Basic:*  Declare Function SaveParaInt Lib "PCI8532" (ByVal hDevice As Long, \_ ByVal strParaName As String, \_

ByVal nValue As Integer) As Boolean

#### *LabVIEW:*

详见相关演示程序。

功能: 将整型变量的参数值保存在系统注册表中。具体保存位置视设备逻辑号而定。如逻辑号为"0"的

其他参数保存位置为: HKEY CURRENT USER\Software\Art\PCI8532\Device-0\Others。 参数: hDevice设备对象句柄,它应由 CreateDevice创建。 strParaName 整型参数字符名。它指名该参数在注册表中的字符键项。 nValue 整型参数值。它保存在由 strParaName 命名的键项里。 返回值:若成功,则返回TRUE,否则返回FALSE,用户可以用 GetLastErrorEx捕获错误码。 相关函数: SaveParaInt LoadParaIntSaveParaString **LoadParaString** 

## ♦ 将整型变量的参数值从系统注册表中读出

函数原型: *Visual C++:*  UINT LoadParaInt(HANDLE hDevice, LPCTSTR strParaName, int nDefaultVal)

*Visual Basic:* 

Declare Function LoadParaInt Lib "PCI8532" (ByVal hDevice As Long, \_

ByVal strParaName As String, \_ ByVal nDefaultVal As Integer) As Long

#### *LabVIEW:*

详见相关演示程序。

功能:将整型变量的参数值从系统注册表中读出。读出参数值的具体位置视设备逻辑号而定。如逻辑号为 "0"的其他参数保存位置为:HKEY\_CURRENT\_USER\Software\Art\PCI8532\Device-0\Others。 参数:

hDevice设备对象句柄,它应由 CreateDevice创建。 strParaName 整型参数字符名。它指名该参数在注册表中的字符键项。 nDefaultVal 若 strParaName 指定的键项不存在,则由该参数指定的默认值返回。 返回值:若指定的整型参数项存在,则返回其整型值。否则返回由 nDefaultVal 指定的默认值。 相关函数: SaveParaInt LoadParaIntSaveParaString LoadParaString

#### ♦ 将字符变量的参数值保存在系统注册表中

函数原型: *Visual C++:*  BOOL SaveParaString (HANDLE hDevice, LPCTSTR strParaName, LPCTSTR strParaVal)

*Visual Basic:* 

Declare Function SaveParaString Lib "PCI8532" (ByVal hDevice As Long, \_ ByVal strParaName As String, \_ ByVal strParaVal As String) As Boolean

*LabVIEW:* 

详见相关演示程序。

功能: 将整型变量的参数值保存在系统注册表中。具体保存位置视设备逻辑号而定。如逻辑号为"0"的 其他参数保存位置为: HKEY\_CURRENT\_USER\Software\Art\PCI8532\Device-0\Others。

参数:

hDevice设备对象句柄,它应由 CreateDevice创建。 strParaName 整型参数字符名。它指名该参数在注册表中的字符键项。 strParaVal 字符参数值。它保存在由 strParaName 命名的键项里。 返回值:若成功,则返回TRUE,否则返回FALSE,用户可以用 GetLastErrorEx捕获错误码。 相关函数: SaveParaInt LoadParaInt SaveParaString LoadParaString

♦ 将字符变量的参数值从系统注册表中读出

函数原型: *Visual C++:*  BOOL LoadParaString (HANDLE hDevice, LPCTSTR strParaName, LPCTSTR strParaVal,

*Visual Basic:* 

Declare Function LoadParaString Lib "PCI8532" (ByVal hDevice As Long, \_

LPCTSTR strDefaultVal)

ByVal strParaName As String, \_ ByVal strParaVal As String, \_ ByVal strDefaultVal As String) As Boolean

#### *LabVIEW:*

详见相关演示程序。

功能:将字符变量的参数值从系统注册表中读出。读出参数值的具体位置视设备逻辑号而定。如逻辑号为 "0"的其他参数保存位置为:HKEY\_CURRENT\_USER\Software\Art\PCI8532\Device-0\Others。

参数:

hDevice设备对象句柄, 它应由 CreateDevice创建。 strParaName 字符参数字符名。它指名该参数在注册表中的字符键项。 strParaVal 取得 strParaName 指定的键项的字符值。

strDefaultVal 若 strParaName 指定的键项不存在,则由该参数指定的默认值返回。

返回值:若成功,则返回TRUE,否则返回FALSE,用户可以用 GetLastErrorEx捕获错误码。

相关函数: SaveParaInt LoadParaInt **SaveParaString** LoadParaString